# **Lenovo 3000 V200** 服務與疑難排解手冊

# **Lenovo 3000 V200** 服務與疑難排解手冊

#### 備註

在使用本資訊和其支援的產品之前,請務必閱讀:

- 在本文件隨附套件中的安全及保固手冊。
- 線上 [Access Help](#page-8-0) 及第 47 頁的附錄 D, 『注意事項』中的無線相關資訊。
- 在本文件隨附套件中的法規注意事項。

第一版 (2007 年 3 月)

**© Copyright Lenovo 2007. All rights reserved.**

## 目録

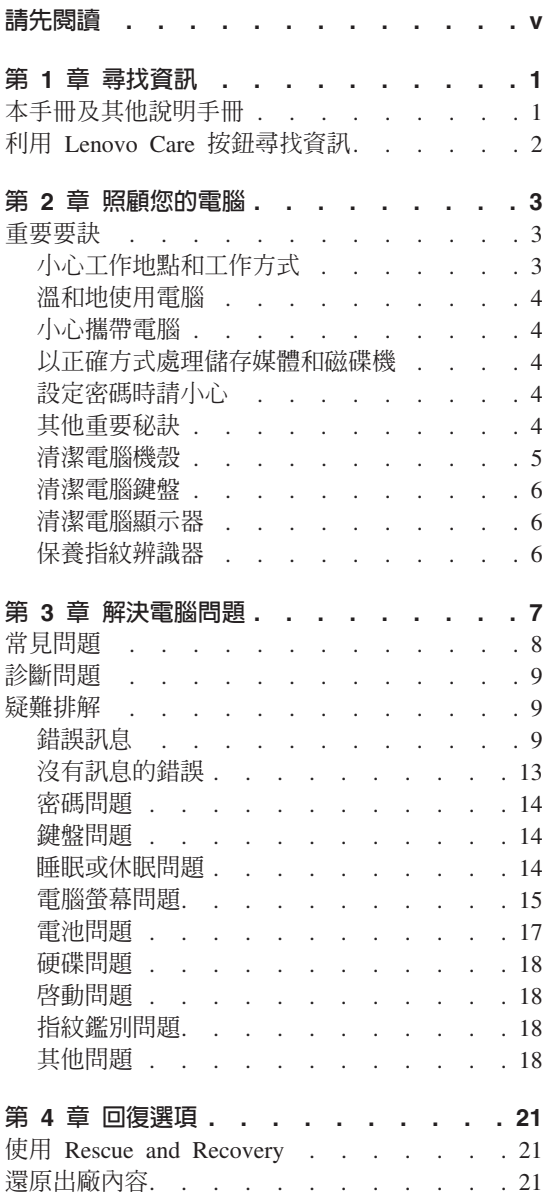

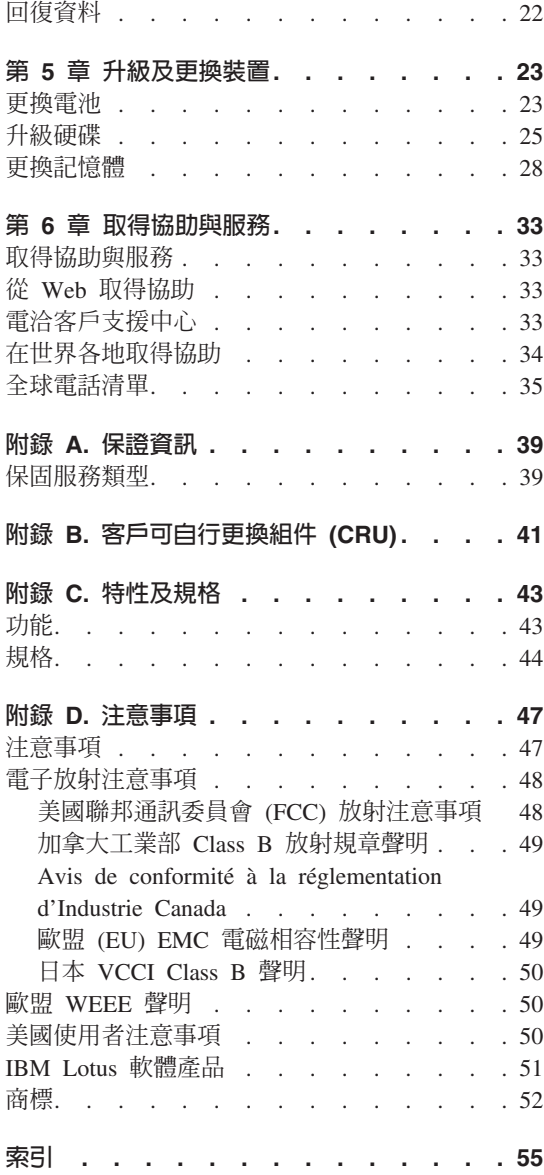

## <span id="page-6-0"></span>請先閱讀

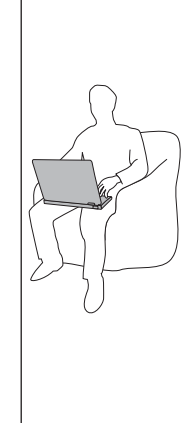

當您的電腦處於開啓狀態,或正在為電池充電時,基 座、手腕放置區及其他部分零件可能會變熱。您的 手、膝部或身體的任何其他部分,都應避免接觸電腦 散熱區過長時間。使用鍵盤時,手掌要避免長時間放 在手腕放置區上。

電腦在正常運作時會發熱,而熱量則需視系統活動量 及電池充電等級而定。如果接觸身體的時間太久,儘 管隔著衣服,澴是可能會感到不滴或甚至燙傷皮膚。 請定時讓手休息一下,不要擺在手腕放置區上,暫停 使用鍵盤;切記,不要長時間使用鍵盤。

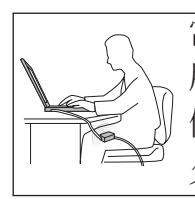

當 AC 整流器連接到電源插座及電腦時,便會發熱。使 用 AC 整流器時,請勿讓其接觸身體的任何部位。切勿 使用 AC 整流器來為身體取暖。如果接觸身體的時間太 久, 儘管隔著衣服, 還是可能會燙傷皮膚。

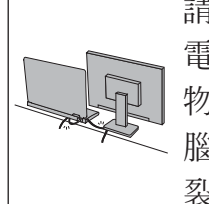

請務必將 AC 整流器、滑鼠、鍵盤、印表機或任何其他 電子裝置的纜線或通訊線,佈線在不會被電腦或其他 物品夾壓到、被人踩到、使人絆倒,或任何會干擾電 腦作業的地方。強大的外力可能會使纜線受損或斷 裂。

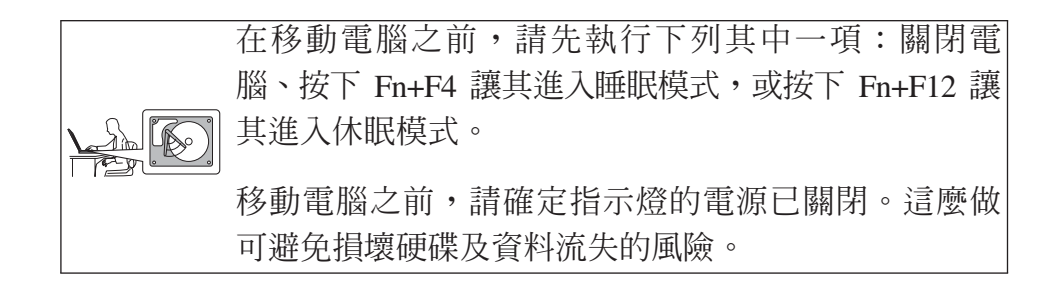

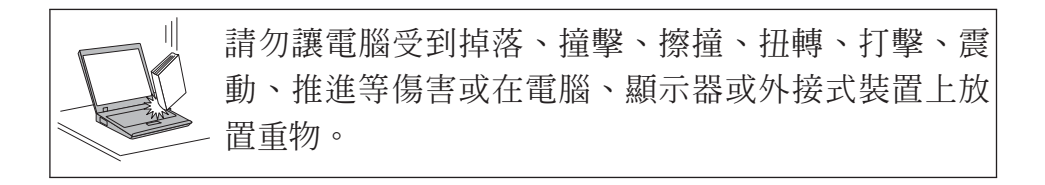

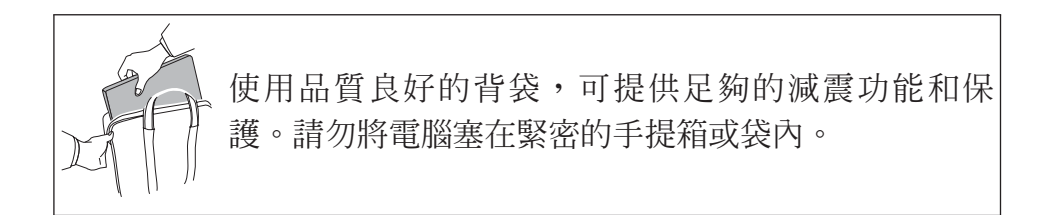

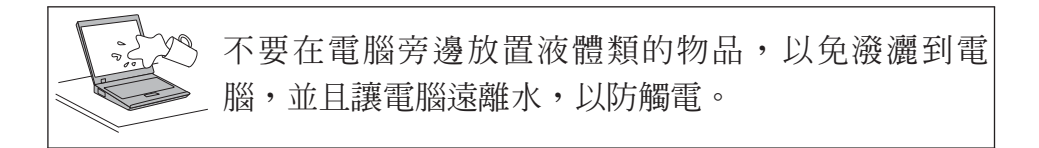

## <span id="page-8-0"></span>第 1 章 尋找**資訊**

### 本手冊及其他說明手冊

設定說明

協助您打開電腦的包裝並開始使用。其中包括給初次使用者的要訣,及 Lenovo™ 預先安裝軟體的簡介。

#### 本服務與疑難排解手冊

提供維護您電腦的相關資訊、基本疑難排解資訊、回復程序、協助與服務 資訊,以及您電腦適用的保固資訊。本手冊的疑難排解資訊,僅適用於可 能造成您無法存取電腦預先安裝之綜合線上說明 (Access Help) 的問題。

#### *Access Help*

是綜合性的線上說明手冊,提供絕大部分與電腦問題有關的答案,可協助 您配置預載功能及工具,或者解決問題。若要開啓 Access Help,請執行下 列一項:

- 按一下 Lenovo Care<sup>sM</sup> 按鈕。在 Lenovo Care 下的「快速鏈結」,按  $-\top$  存取系統線上說明。
- 按一下 **開始**,將指標移到**所有程式**,然後再移到 Lenovo Care。按一  $\top$  Access Help of
- Lenovo Care

可讓您輕鬆存取軟體工且及 Lenovo 主網站,您不需隨身攜帶其他參考手 冊。若要開啓 Lenovo Care,請按一下鍵盤上的 Lenovo Care 按鈕。如需 使用 [Lenovo Care](#page-9-0) 按鈕的相關資訊,請參閱第2頁的『利用 Lenovo Care 按鈕尋找資訊』。

#### 安全及保固手冊

包含一般安全指示及完整的「Lenovo 有限保證」。

#### 法規注意事項

本手冊的補充說明。請在使用電腦的無線網路功能前,閱讀法規注意事 項。您的電腦符合已核准使用無線的國家或地區之無線頻率及安全標準。 您必須確實依照當地的無線電頻率規定安裝以及使用您的電腦。

## <span id="page-9-0"></span>利用 Lenovo Care 按鈕尋找資訊

當電腦運作正常時,Lenovo Care 按鈕可協助您處理許多狀況,甚至在電腦運作不 正常時,一樣可提供協助。按下 [Lenovo Care](#page-8-0) 按鈕來開啓 Lenovo Care,以存取 參考圖例和簡易說明,讓您儘快上手並保持生產力。

您也可以使用 Lenovo Care按鈕開啓您的電腦,並立即啓動 Rescue and Recovery™ 工作區。該工作區於 Windows 作業系統之外獨立執行,而且 Windows® 作 業系統也看不到這個工作區。

## <span id="page-10-0"></span>第 2 章 照顧您的電腦

雖然這部筆記型電腦經設計能在正常工作環境下穩定發揮作用,但在使用時,您 仍需要小心維護。只要遵循這些重要的要訣,即能輕鬆有效地使用您的電腦。

## 重要要缺

## 小心工作地點和工作方式

- 當電腦正在運作或電池充電時,電腦會因運轉而溫度上升時,此時請避免長時 間將電腦底座或其他部位放在膝上或身上任一部分。電腦在正常運作時會發 熱。這是系統活動或電池充電的現象。與您身體有長時間接觸的話(即使身上 有衣物),可能會造成不舒服感,或是造成皮膚的燙傷。
- 當 AC 整流器連接到電源插座及電腦時,便會發熱。使用 AC 整流器時,請勿 讓其接觸身體的任何部位。切勿使用 AC 整流器來為身體取暖。如果接觸身體的 時間太久,儘管隔著衣服,還是可能會燙傷。
- 請務必將 AC 整流器、滑鼠、鍵盤、印表機或任何其他電子裝置的纜線或通訊 線,佈線在不會被電腦或其他物品夾壓到、被人踩到、使人絆倒,或任何會干 擾電腦作業的地方。強大的外力可能會使纜線受損或斷裂。
- 請將液體放在遠離電腦的地方,以避免潑灑出來,並將電腦遠離水(以避免電 擊的危險)。
- 請將包裝物妥善保存在孩童無法伸手可及的地方,以避免孩童因塑膠袋而造成 窒息的危險。
- 讓您的電腦遠離磁鐵、使用中的行動電話、電器產品或喇叭(至少需 13 公分或 5 时以上)。
- 請避免經常將電腦放置於極端的溫度下(5°C/41°F 以下,或 35°C/95°F 以上)。
- 部分電器產品,如某些可攜式桌上型風扇或空氣清淨機,會產生負離子。如果 電腦靠近這類電器,並長時間暴露在含有負離子的空氣中,電腦中可能會充滿 靜電。這些靜電可在您觸摸鍵盤或電腦的其他部分時,透過您的雙手釋放出 去,或透過連接至電腦的 I/O 裝置接頭放電。雖然這種靜電放電 (ESD) 方式與 您身體或衣服釋放靜電到電腦上相反,但同樣具有造成電腦故障的風險。

您電腦的設計與製造,已將靜電所造成的影響降至最低。但是,當靜電量超過 一定的限制後,就會增加 ESD 的風險。因此,在會產生負離子的電器附近使用 電腦時,請特別注意下列事項:

– 避免將電腦直接暴露在會產生負離子的電器所送出的空氣中。

- <span id="page-11-0"></span>– 讓您的電腦及周邊設備儘量遠離這類電器。
- 可能的話,儘量讓電腦接觸地面,以便讓電腦安全釋放靜電。

註: 並非所有這類電器都會產生過高的靜電量。

### 溫和地使用雷腦

- 請避免將物體(包括紙張)放在顯示器和鍵盤間,或鍵盤下。
- 請勿讓電腦受到掉落、撞擊、擦撞、扭轉、打擊、震動、推進等傷害或將重物 放置在雷腦、顯示器或外接式裝置上。
- 根據原本的設計,您的電腦顯示器是可以用大於 90 度的角度開啓使用的。顯示 器開啓的角度不可超過 135 度,否則會損壞電腦的樞紐。

### 小心攜帶電腦

- 移動電腦前,請確定已移除任何的媒體、已關閉附屬裝置,並拔掉電線和接 線。
- 移動電腦前,請先確定您的電腦是處於睡眠或休眠模式,或處於關機狀態。這 可澼免損壞硬碟和資料流失。
- 當您要拿著開啓的電腦時,請抓住它的底端。請勿拿著或抓住電腦的顯示器。
- 使用品質良好的背袋,可提供足夠的減震功能和保護。請勿將電腦塞在緊密的 手提箱或袋內。

### 以正確方式處理儲存媒體和磁碟機

- 如果您的電腦隨附光碟機,請勿接觸光碟的表面或托盤中的讀寫頭。
- 請在您聽到 CD 或 DVD 卡入光碟機中心的轉軸後,再關閉托盤。
- 安裝硬碟時,請遵循硬體隨附使用說明書的指示,並且僅在裝置有需要的部位 施力。

### 設定密碼時請小心

• 請記住您的密碼。如果您忘了監督者或硬碟密碼,Lenovo 服務供應商也無法重 設,因此您可能必須更換主機板或硬碟。

### 其他重要秘訣

• 您的電腦數據機僅能使用類比電話網路,或公用交換式電話網路 (PSTN)。請勿 將數據機連接到 PBX(專用支線交換機)或任何的數位式電話分機線路,因爲這 會損壞您的數據機。類比式電話線通常被使用在一般住家,而數位式電話線則 會被用在飯店或辦公大樓。如果您不確定所使用的電話線路類型,請洽詢您的 雷話公司。

- <span id="page-12-0"></span>• 您的雷腦中可能同時具有乙太網路接頭和數據機接頭。如果有,請確定您將涌 訊接線連接到正確的接頭。如此,您的接頭才不會損壞。
- 請向 Lenovo 註冊您的 Lenovo產品 (請造訪下列網站: http://www.lenovo.com/ register)。當您的電腦遺失了或被偷時,這會協助您找回電腦。為您的電腦註 冊也可讓 Lenovo 通知您新的技術及升級的相關資訊。
- 只有授權的 Lenovo 維修技術人員可拆開及維修您的雷腦。
- 請勿修改或貼住卡榫,好讓顯示器開啓或關閉。
- 請注意在插入 AC 整流器時,不要顧倒雷腦。這會使整流器破損。
- 更換裝置時請先關機,否則請先驗證裝置是否可進行暖抽換或熱抽換。
- 在您安裝下列裝置前,請先碰觸任何金屬桌面或是接地的金屬物品。這個動作 將減少您身上的靜雷。靜雷可能會損壞裝置。
	- ExpressCard
	- 智慧型卡片
	- SD Card、Memory Stick、MultiMediaCard、xD-Picture Card 及 Memory Stick Pro 之類的記憶卡。
	- 記憶體模組
	- PCI Express Mini  $\dagger$
- 利用 Flash Media 卡(例如 SD 卡)傳輸資料時,傳輸完成前請勿將您的電腦 設定為睡眠或休眠模式。否則有可能會損壞您的資料。

#### 清潔雷腦機殼

請簿循下列步驟,不定期清潔您的雷腦:

- 1. 準備一份廚房用柔性清潔劑(也就是不含磨砂粉或強力化學物質(如酸性或鹼 性化學物質)的清潔劑)。一份清潔劑對五份清水。
- 2. 用海綿浸吸稀釋後的清潔劑。
- 3. 將海綿中多餘的液體擠掉。
- 4. 用海綿擦拭機殼,擦拭時請依圓形方向,並小心別讓多餘的液體流出。
- 5. 將表面上的清潔劑擦掉。
- 6. 用乾淨的清水沾濕海綿。
- 7. 用這塊乾淨的海綿擦拭機殼。
- 8. 然後用一塊柔軟不含棉絮的乾布擦拭表面。
- 9. 等表面完全變乾後,再從電腦表面移除擦拭用布留下的纖維。

### <span id="page-13-0"></span>清潔雷腦鍵盤

- 1. 用一塊柔軟不沾塵的布沾上一些外用稀釋洒精。
- 2. 用布擦拭每個按鍵的表面。輪流擦拭每個按鍵;如果同時擦拭多個按鍵,布可 能會纏住相鄰的按鍵進而損壞它。要確認沒有在按鍵表面或按鍵之間留下液 體。
- 3. 等它變乾。
- 4 要清除按鍵下面的碎屑和灰塵,可以使用相機的空氫刷或用吹風機的冷風吹。

註: 請澼免直接噴灑清潔劑在顯示器或鍵盤上。

#### 清潔雷腦顯示器

- 1. 請輕輕地用柔軟不含棉絮的乾布擦拭顯示器。如果顯示器上出現刮痕之類的痕 跡,可能是從外面擠厭外穀時,鍵盤所留下的痕跡。
- 2. 請輕輕地用柔軟的乾布擦掉這個污點。
- 3. 如果仍無法擦掉這個污點,請用不含雜質的清水或異丙醇與清水各半的混合劑 弄濕柔軟不含棉絮的布來擦拭。
- 4. 盡量將液體擰乾。
- 5. 再擦拭一次顯示器;請不要讓液體流入電腦中。
- 6. 請務必擦乾顯示器後,再合上顯示器。

### 保養指紋辨識器

下列動作可能會使(部分機型的)指紋辨識器受損或無法正常渾作。

- 用尖銳的硬物刮擦讀取器表面。
- 用指甲或仟何硬物刮割辨識器表面。
- 以骯髒的手指碰觸辨識器。

如果您發現有下列情形,請用柔軟、不起棉絮的乾布輕輕將辨識器表面擦拭乾 淨:

- 辨識器表面髒了或有污點。
- 辨識器表面潮濕。
- 辨識器經常無法註冊或鑑識指紋。

## <span id="page-14-0"></span>第 3 章 解決電腦問題

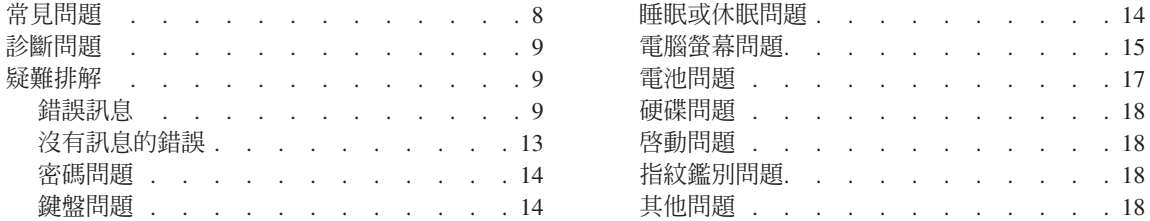

註: 如果您的系統正在執行,且可以存取 Access Help,請參閱 Access Help。當您無法存取 Access Help 時,可以使用本章提供的資訊。

## <span id="page-15-0"></span>常見問題

本節會列出常見問題的清單並讓您知道何處可以找到詳盡的答案。如需隨附於您 雷腦包裝中其他說明文件的詳細資訊,請參閱第1頁的『本手冊及其他說明手 冊 | 。

#### 使用雷腦時須遵循哪些安全預防措施?

如需詳細的安全相關資訊,請參閱另一本安全及保固手冊。

#### 要如何防止電腦發生問題?

請參閱第v頁的『請先閱讀』及這本手冊中的第3頁的第2章, 『照顧您 的電腦』。您可在線上 Access Help 中的「預防問題」一節找到更多要訣。

#### 我的新雷腦有那些主要硬體功能?

請參閱線上 Access Help 中的 「Lenovo 3000 導覽」一節。

#### 我可以在那裡找到電腦的詳細規格?

請參閱 http://www.lenovo.com/support。

#### 我需要升級裝置或我需要更換下列其中一頂:硬碟、記憶體或鍵盤。

請參閱本手冊第41頁的附錄 B. 『客戶可自行更換組件 (CRU)』, 杳看 「客戶可自行更換組件」清單,以及移除或更換組件說明的位置。

#### 我的雷腦無法正常渾作。

請詳讀線上 Access Help 中的「問題解決」一節。本手冊僅說明可能會讓 您無法存取線上說明系統的那些問題。

#### 回復光碟在哪裡?

雷腦並未隨附回復光碟或 Windows 光碟。如需 Lenovo 所提供的回復替 代方案說明,請參閱本手冊第21頁的『還原出廠內容』。

#### 我要如何聯絡「客戶支援中心」?

請參閱本手冊中的第33頁的第6章,『取得協助與服務』。如需離您最近 的「客戶支援中心」雷話號碼,請參閱第35頁的『全球雷話清單』。

#### <span id="page-16-0"></span>哪裡可以找到保固資訊?

如需詳細的保證資訊,請參閱另一本安全及保固手冊。如需您的電腦適用 之保證資訊,包括保固期限及保固服務類型,請參閱第 [39](#page-46-0) 頁的附錄 A, 『保證資訊』。

### 診斷問題

如果您的電腦有問題,您可使用 PC-Doctor® for Windows 進行測試。如果要執行 PC-Doctor for Windows,請遵循下列步驟:

- 1. 按一下開始。
- 2. 將指標移到**所有程式**,然後再移到 PC-Doctor for Windows。
- 3. 按一下 PC-Doctor。

如需 PC-Doctor for Windows 的相關資訊,請參閱該程式的「說明」。

#### 請注意

執行任何測試都可能要花上數分鐘或更久的時間。請確定您有足夠的時間來 執行整個測試;測試期間,請勿中斷測試。

當您準備聯絡「客戶支援中心」以取得支援時,請務必列印測試日誌,以便快速 提供資訊,協助技術人員為您解決問題。

### 疑難排解

如果在此找不到您的問題,請參閱 [Access Help](#page-8-0)。下節僅描述可能會讓您無法存取 這個說明系統的問題。

#### 錯誤訊息

以下是 BIOS 可顯示的訊息清單。大多數訊息出現在 POST 期間。部分訊息顯示 硬體裝置的相關資訊,例如已安裝記憶體的容量,而其他訊息則指出裝置問題, 例如裝置配置方式。清單之後是訊息說明及已報告問題的補救方法。若系統顯示 出下列有星號 (\*) 標記的訊息之一,請抄下訊息並聯絡您的業務代表。如果變更過 BIOS Setup Utility 功能表後,系統依然失效,請重開機,進入 BIOS Setup Utility,然後配置預設値或更正錯誤。

## 解決電腦問題

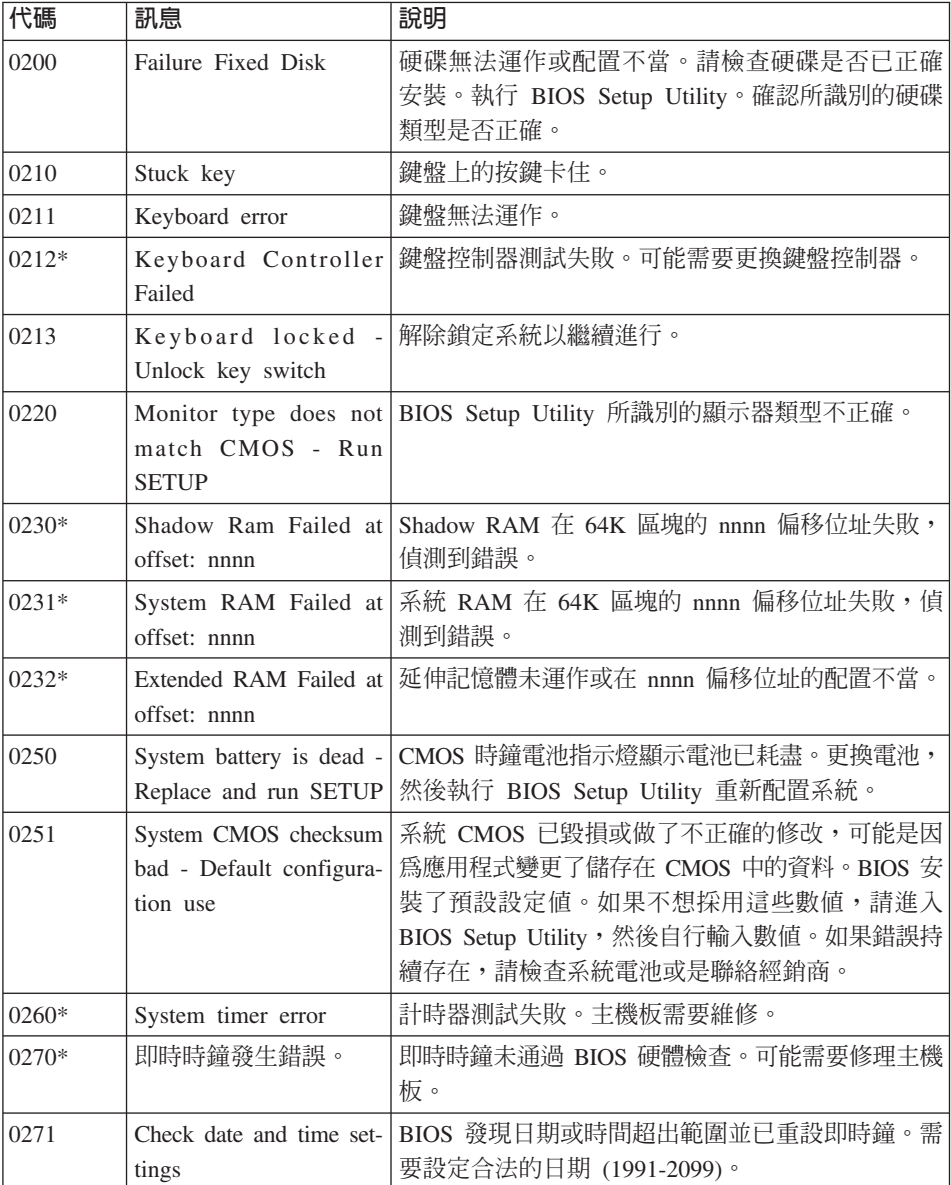

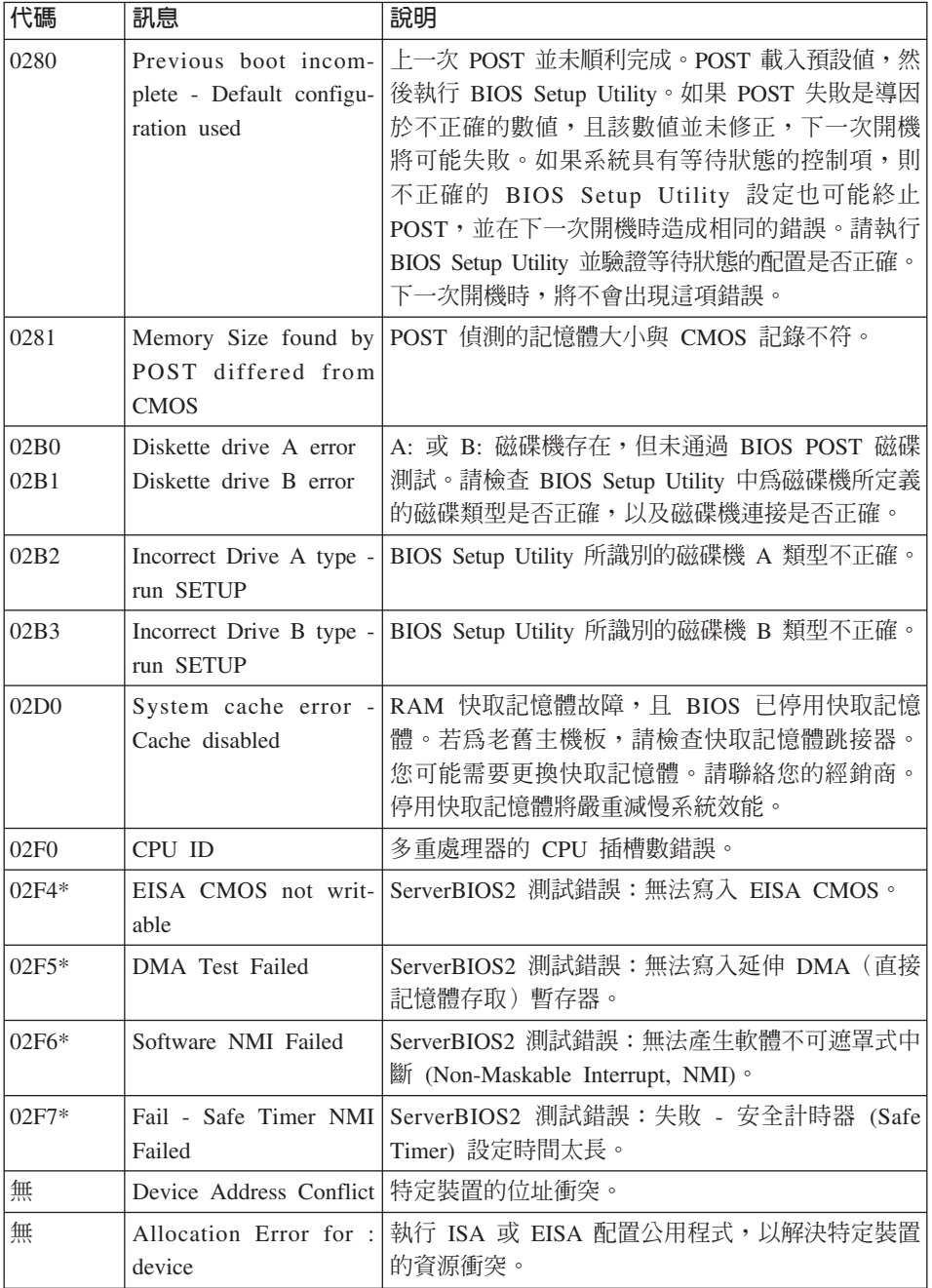

## 解決電腦問題

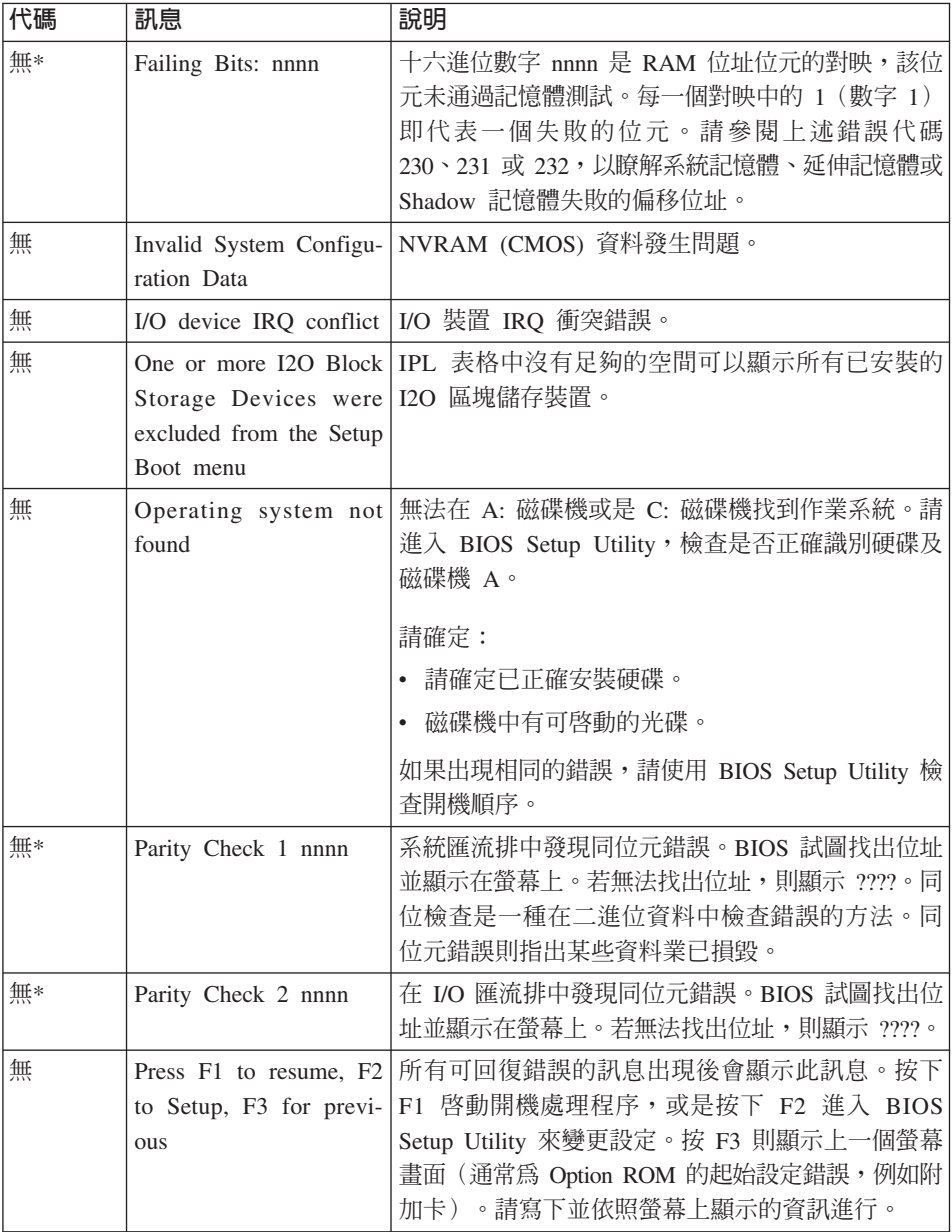

## <span id="page-20-0"></span>沒有訊息的錯誤

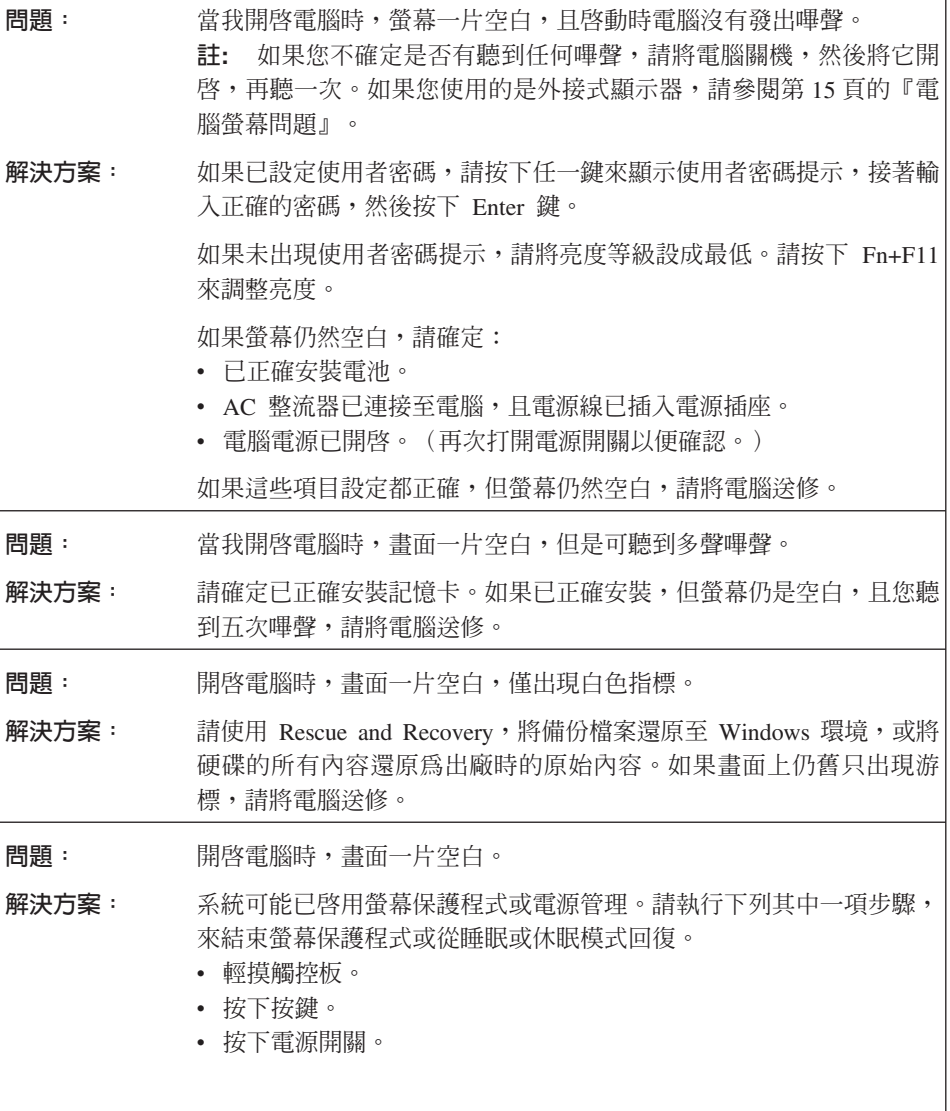

## <span id="page-21-0"></span>解決電腦問題

## 密碼問題

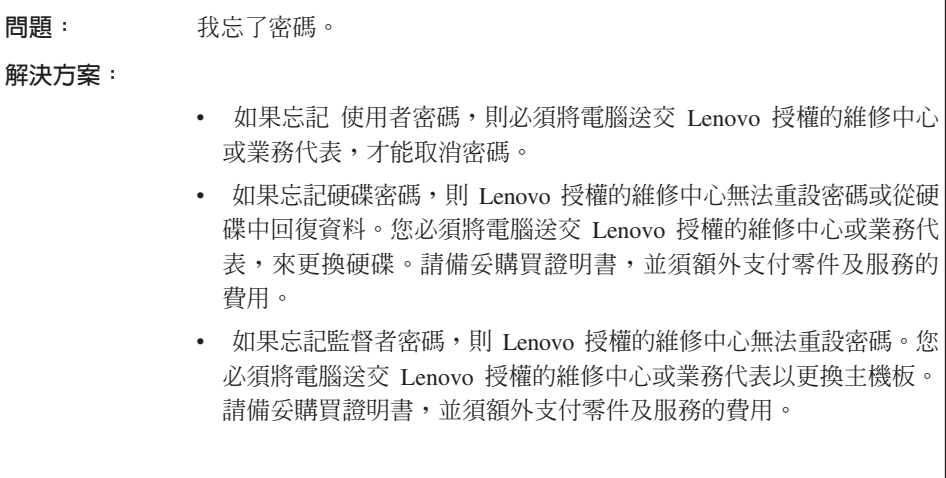

### 鍵盤問題

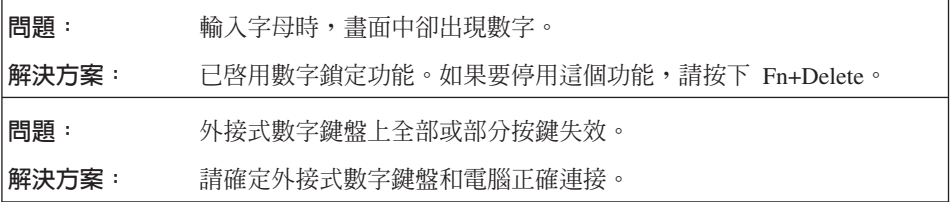

## 睡眠或休眠問題

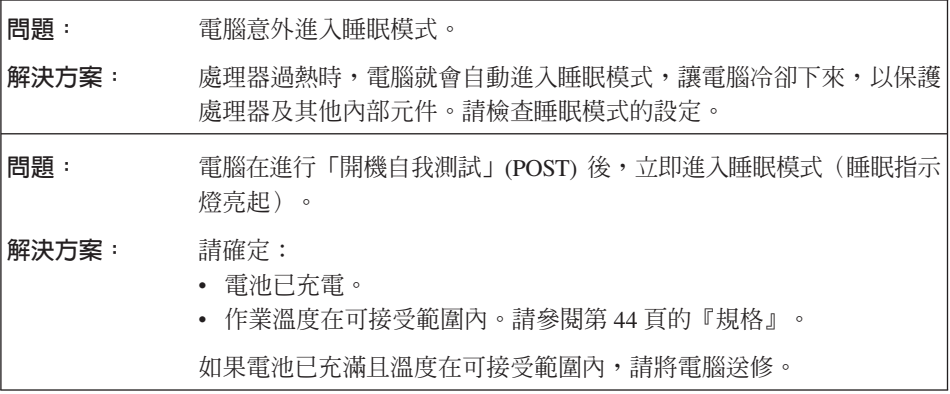

<span id="page-22-0"></span>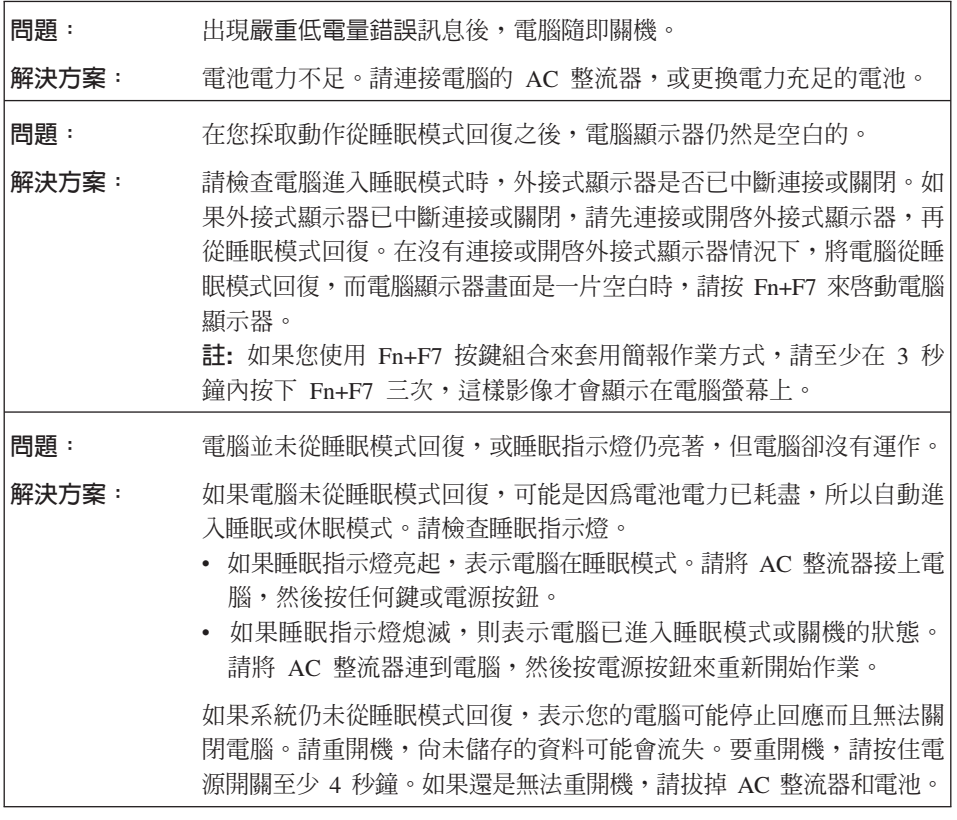

### 電腦螢幕問題

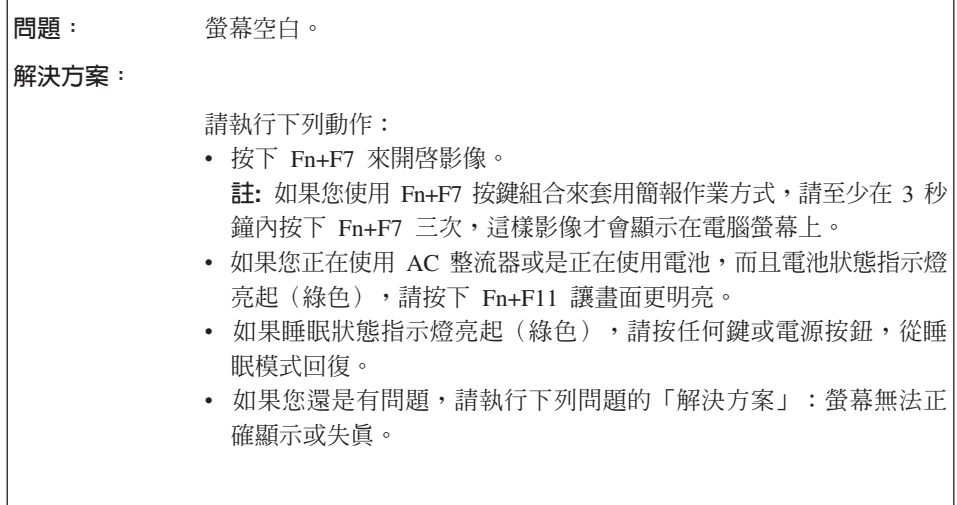

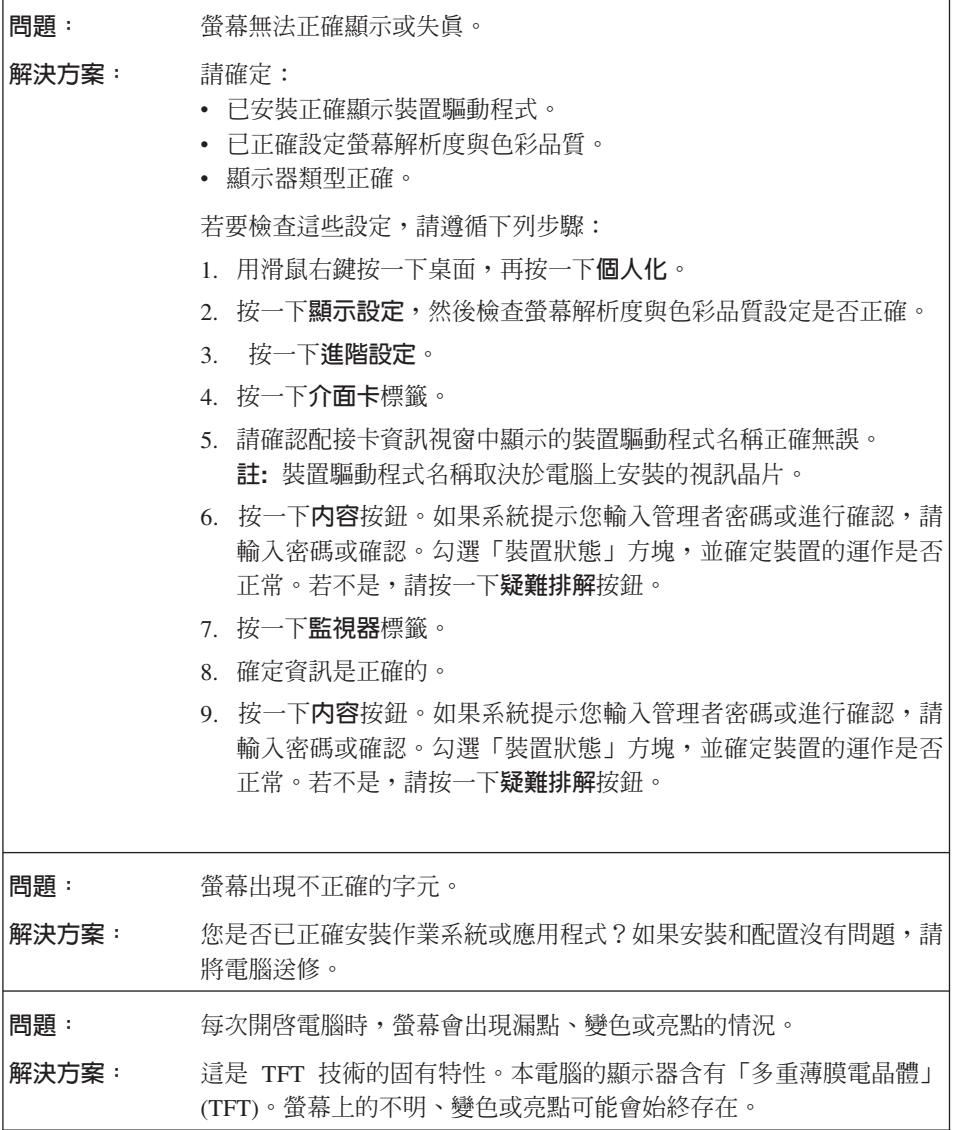

h

<span id="page-24-0"></span>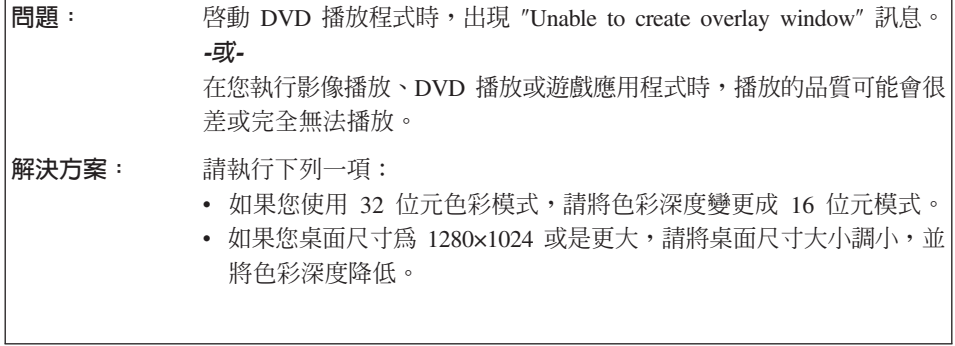

### 電池問題

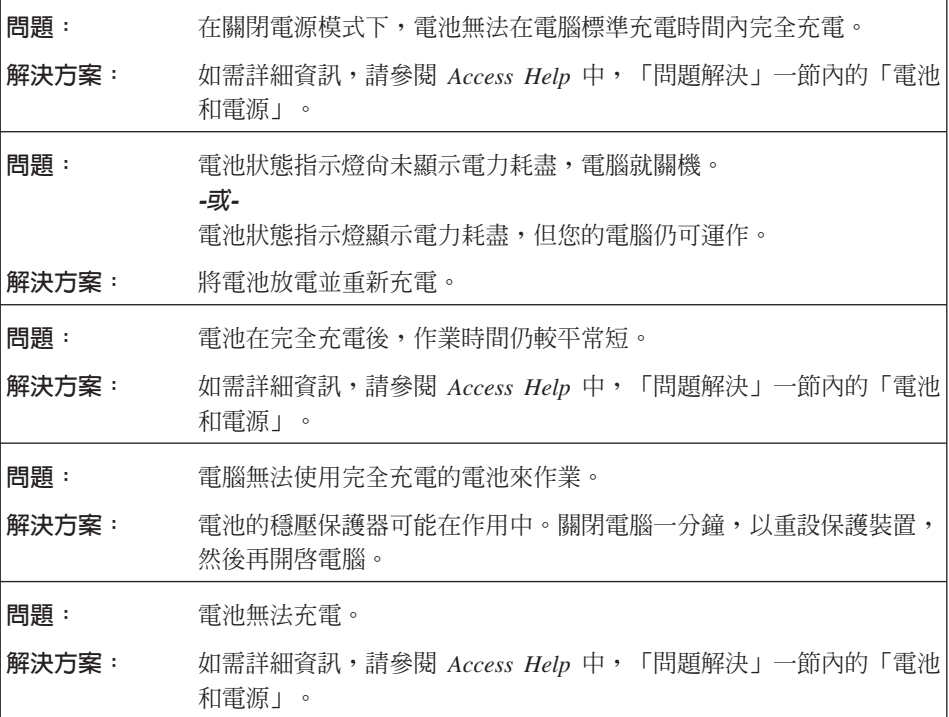

## <span id="page-25-0"></span>解決電腦問題

## 硬碟問題

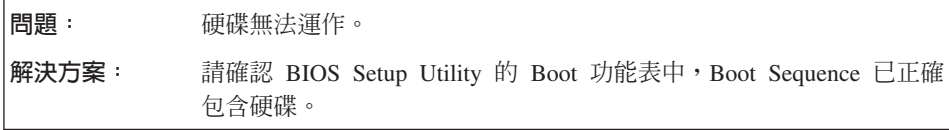

### 啓動問題

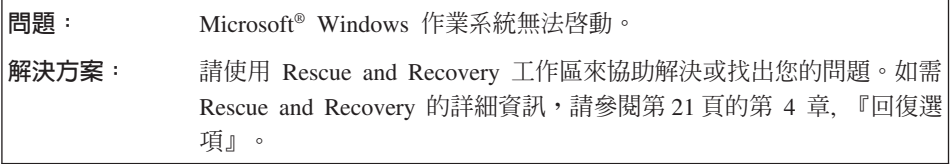

## 指紋鑑別問題

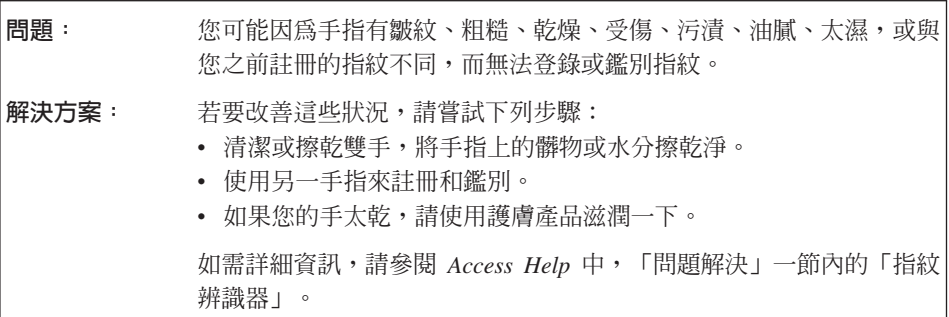

### 其他問題

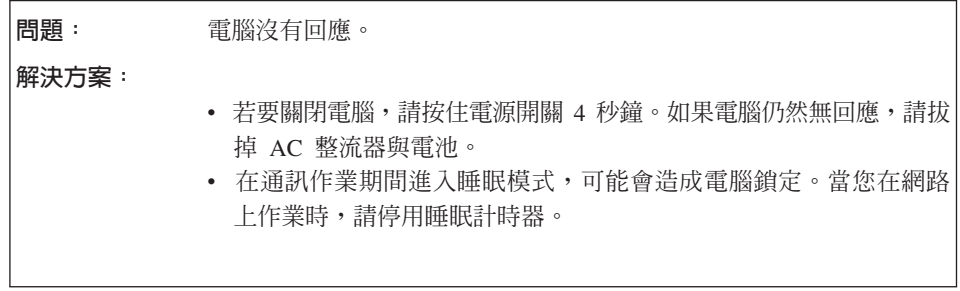

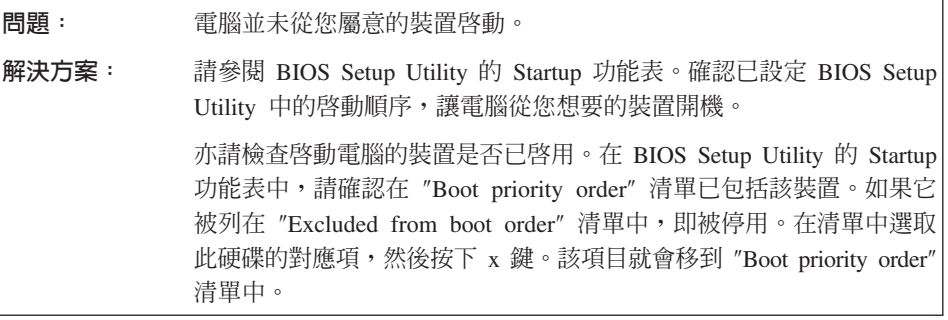

解決電腦問題

## <span id="page-28-0"></span>第 4 章 回復選項

#### **Rescue and Recovery**

若 Windows 沒有正常執行,請使用 Rescue and Recovery 工作區來協助解決或找 出您的問題。請執行下列動作:

- 1. 關閉雷腦雷源。
- 2. 按一下 Lenovo Care 開啓電腦的電源,並立即進入 Rescue and Recovery 工作 區。
- 3. Rescue and Recovery 工作區開啓之後,您可執行以下工作:
	- 救援與還原檔案、資料夾或備份。
	- 配置電腦及密碼。
	- 利用網路網際網路進行通訊,並鏈結至支援網站。
	- 使用診斷程式來進行疑難排解及診斷問題。

如需使用 Rescue and Recovery 功能的相關資訊,請參閱線上 [Access Help](#page-8-0) 中的 「回復概觀」一節。

## 還原出廠内容

Lenovo 電腦並未隨附回復光碟或 Windows 光碟,而是提供更簡單的方法,來完成 與光碟相關的作業。替代方法的檔案及程式都在硬碟上,這樣一來,不僅省去尋 找光碟的麻煩,還可避免使用錯誤版本光碟的問題。

Lenovo 在您電腦上預先安裝的所有檔案與程式完整備份,是位於硬碟的隱藏區域 (或稱為分割區)中。即使已經隱藏,分割區中的這些備份仍然會使用硬碟空 間。因此,在根據 Windows 的方法來檢查硬碟容量時,您可能會發現硬碟的總計 容量比預期小。這個差異就是隱藏分割區的內容所致。

本區中所包含的 Product Recovery 程式可讓您將硬碟的完整內容還原至出廠狀態。

註: 回復處理可能會耗費數小時。

如果您要讓硬碟回復到它的原始內容,請執行下列動作:

請注意:在回復過程中,主要硬碟分割區 (通常是磁碟機 C) 中的所有檔案,都會 遺失。不過,在覆寫任何資料之前,您仍有機會將一或多個檔案儲存到其他媒 體。

- <span id="page-29-0"></span>1. 可能的話,請儲存所有檔案,並關閉作業系統。
- 2. 關閉電腦並至少等待 5 秒。
- 3. 將電腦上的無線通訊開關切至「開啓」位置。
	- **註:** 若您忘記將「無線通訊開關」調到「開啓」位置,將無法辨識出您的無線 網路卡,而且系統也不會包含無線網卡的驅動程式。
- 4. 按一下 Lenovo Care 開啓電腦,並立即進入 Rescue and Recovery 工作區。
- 5. 按一下**還原系統,**並選取**將硬碟還原為出廠狀態,**然後遵循螢幕上的指示。

### 回復資料

如果您已經使用 Rescue and Recovery 程式執行備份作業,就會同時存有一或多個 備份,每個備份代表不同時間點所儲存的硬碟內容。這些備份可能儲存在您的硬 碟、網路磁碟機或卸除式媒體中,這將視您當初在執行備份時所選的選項而定。

您可以使用 Rescue and Recovery 程式或 Rescue and Recovery 工作區,利用稍 早儲存的任一備份檔,將硬碟內容還原為先前的狀態。您也可以使用 Lenovo Care 按鈕開啓您的電腦,並進入 Rescue and Recovery 工作區 工作區。該工作區於 Windows 作業系統之外獨立執行。

在 Rescue and Recovery 工作區開啓後,即使您無法啓動 Windows,仍可執行回 復作業。

## <span id="page-30-0"></span>第 5 章 升級及更換裝置

### 更換雷池

 $-$  重要事項  $-\!\!-\!\!$ 在更換電池前,請閱讀安全注意事項和保固手冊。

- 1. 關閉電腦,或是進入休眠模式。然後拔掉電腦的 AC 整流器和所有接線。
	- 註: 如果您是使用 ExpressCard 卡,電腦可能無法進入休眠模式。若發生這種情 形,請關閉電腦。
- 2. 關閉雷腦顯示器,把雷腦翻轉過來。
- 3. 將電池卡榫 1 推至解除鎖定位置,以解除鎖定。

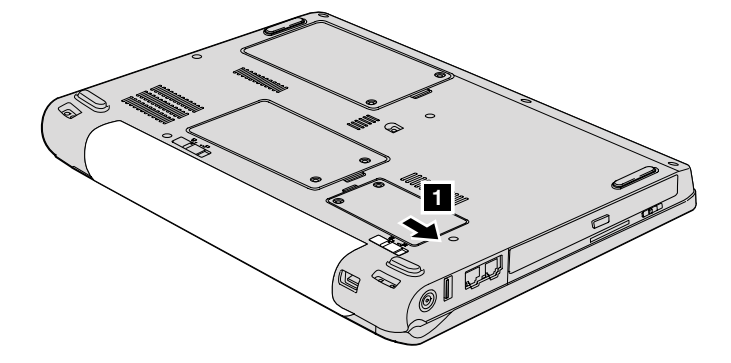

4. 將電池卡榫 2 推至解除鎖定位置,以解除鎖定。將卡榫按在解除鎖定的位 置,取出電池 3 。

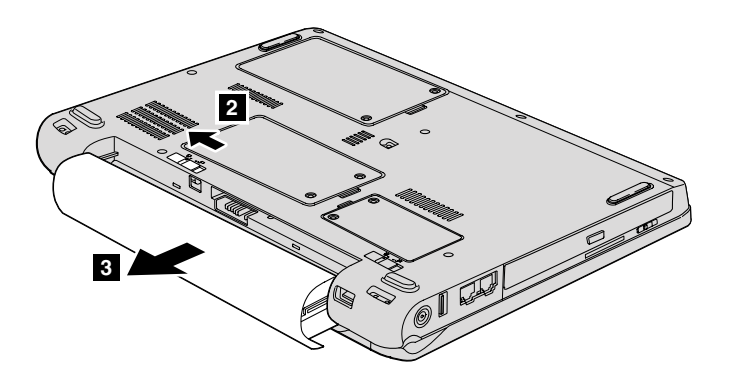

<span id="page-32-0"></span>5. 裝上充飽的電池  $\blacksquare$ 。

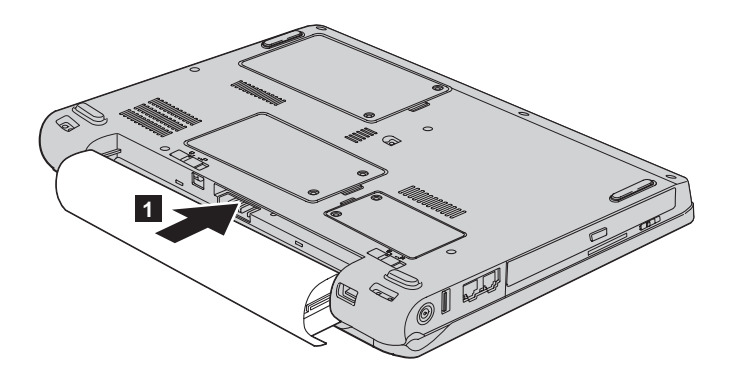

6. 將電池卡榫推至鎖定位置 2 。

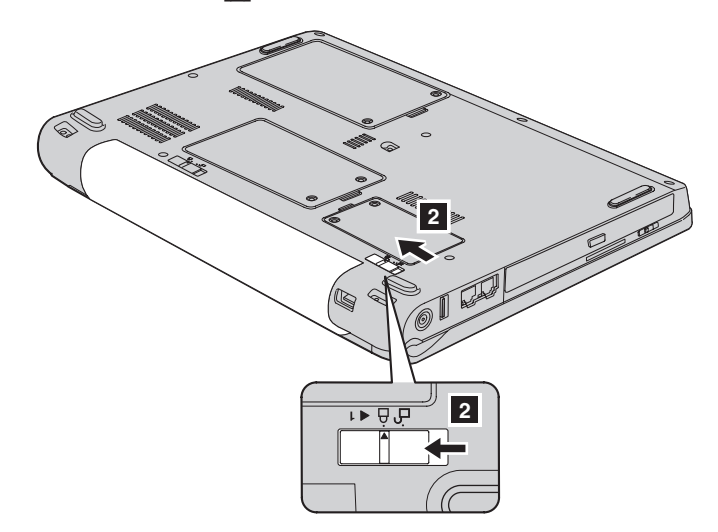

7. 再把電腦翻轉過來。把 AC 整流器與接線連接到電腦上。

## 升級硬碟

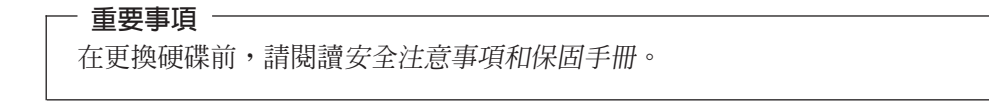

您可以把電腦硬碟更換為容量較大的硬碟,以增加電腦的儲存體容量。您可以向 Lenovo 轉銷商或業務代表購買新的硬碟。

#### 註:

- 1. 只有在硬碟升級或維修時,才加以更換。硬碟的接頭與機槽不適合經常變更, 或淮行磁碟機交換。
- 2. 選購的硬碟並不包含 Rescue and Recovery 工作區及產品回復程式。

#### 請注意 處理硬碟

- 不要讓磁碟機掉落或是受到震動。將磁碟機置於如軟布的物品上,以吸收 實際的震動。
- 不要施壓於磁碟機外殼。
- 不要碰觸接頭。

磁碟機非常敏感。不當操作會造成硬碟的損壞,或是資料永久流失。移除硬 碟之前,請為硬碟的資料作備份,然後關閉電腦。切勿在系統運作、處於睡 眠或休眠模式時取出磁碟機。

若要更換硬碟,請執行下列動作:

- 1. 關閉電腦電源,接著拔除電腦的 AC 整流器以及所有接線的連接。
- 2. 關閉電腦顯示器,把電腦翻轉過來。
- 3. 移除電池。
- 4. 鬆開兩顆螺絲 1,然後打開硬碟外殼 2.

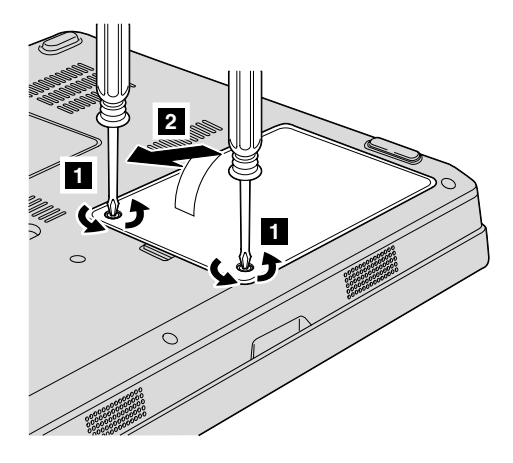

5. 拆下硬碟,然後拉出卡栓 3 取出硬碟。

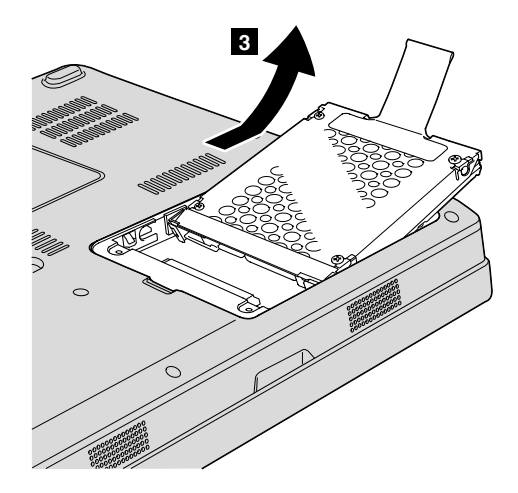

6. 將新硬碟插入硬碟機槽 1,然後穩固地裝進去。

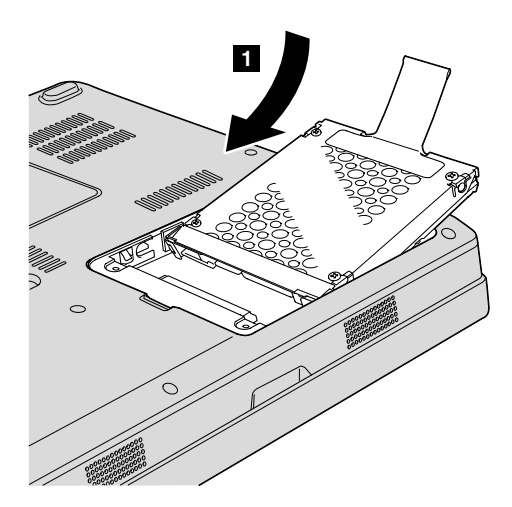

<span id="page-35-0"></span>7. 先對齊外殼前緣 1 ,裝回外殼 2 ,然後鎖緊兩顆螺絲 8 。

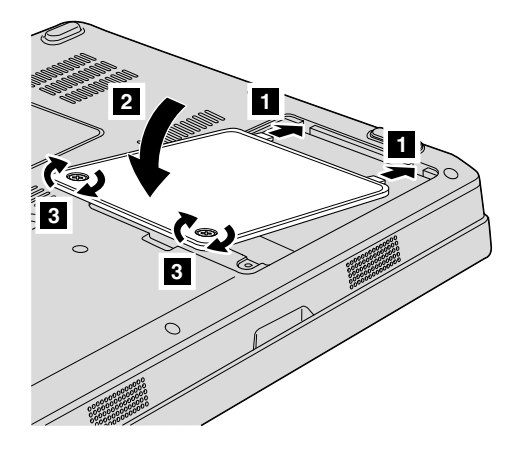

8. 重新安裝雷池。

9. 再把電腦翻轉過來。把 AC 整流器與接線連接到電腦上。

## 更換記憶體

#### 重要事項

在更換記憶體前,請閱讀安全注意事項和保固手冊。

增加記憶體是加快程式執行速度的有效方法。您可在電腦記憶體插槽中,安裝 PC2-5300(雙倍資料傳輸率 (DDR) II 667)同步動態隨機存取記憶體 (DRAM) 非緩衝 式雙同軸記憶體模組 (SO-DIMM),做為選用設備,來增加電腦的記憶體容量。 SO-DIMM 具有不同的容量可供選擇。

註: 請僅使用您電腦所支援的記憶體類型。如果您安裝選購記憶體的方式不正 確,或安裝了不受支援的記憶體類型,當您嘗試啓動電腦時,會出現警告嗶 聲。

若要安裝 SO-DIMM,請執行下列動作:

- 1. 請先碰觸任何金屬桌面或是接地的金屬物品。這個動作可減少您身上的靜 電,以免損壞 SO-DIMM。不要碰觸 SO-DIMM 的連接邊緣。
- 2. 關閉電腦,然後拔掉電腦的 AC 整流器和所有接線。
- 3. 關閉雷腦顯示器,把雷腦翻轉渦來。
- 4. 移除電池。

5. 鬆開記憶體插槽外殼上的兩顆螺絲 1,然後打開外殼 2.

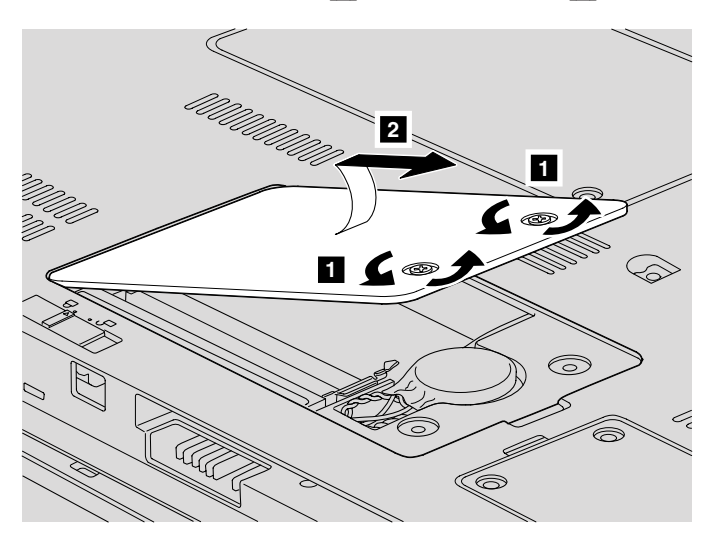

6. 若記憶體插槽中已安裝 SO-DIMM, 請同時按下插槽兩側的卡榫予以移除, 以 挪出空間安裝新的 SO-DIMM。請妥善保管,以供日後使用。

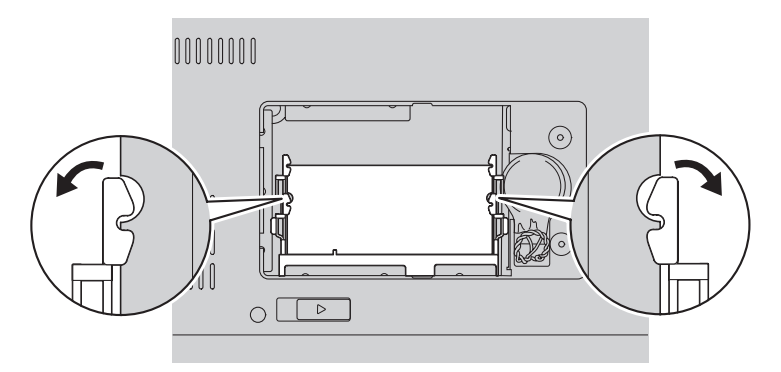

7. 找到 SO-DIMM 連接邊緣上的缺口。

警告: 為避免損壞 SO-DIMM ,請勿接觸其連接邊緣。

8. 將 SO-DIMM 缺口對準插槽連接邊緣, 約略以 20 度角穩固插入插槽 ■, 然後用力向下壓 2 。

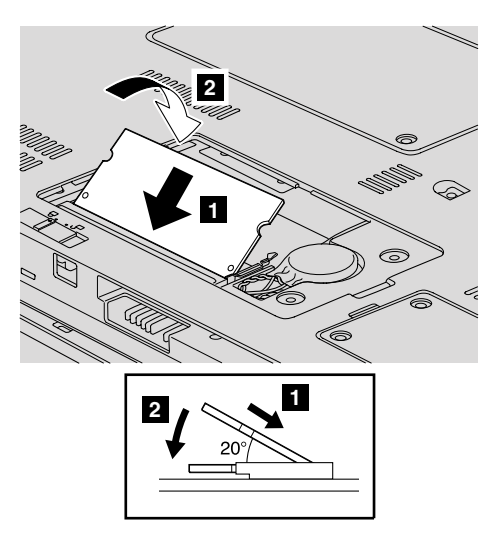

- 9. 將 SO-DIMM 往下壓直到卡合定位。
- 10. 確定記憶體模組已確實固定在插槽內,不會輕易滑動。
- 11. 先對齊外殼前端 1, 蓋上外殼 2, 再重新裝回記憶體插槽外殼。然後,鎖 緊兩顆螺絲 3 。

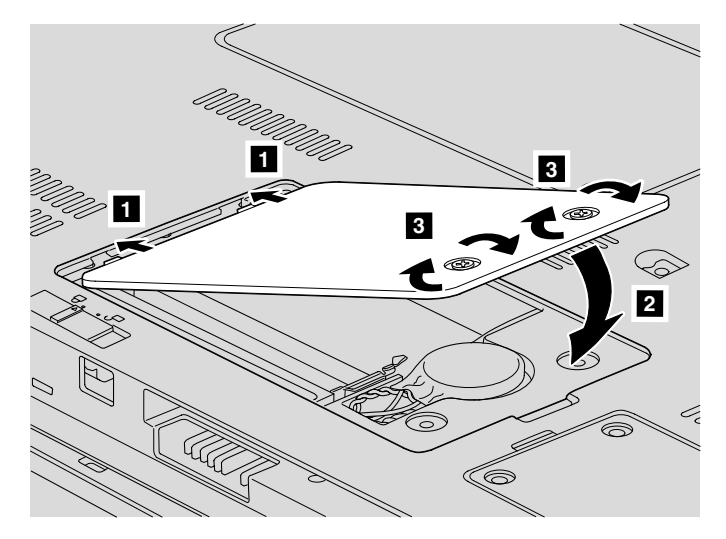

警告: 更換 SO-DIMM 後,請將記憶體插槽外殼蓋好後,再使用電腦。千萬 不要在外殼打開的情況下使用電腦。

12. 重新安裝雷池。

13. 再把電腦翻轉過來,重新把 AC 整流器及接線連接到電腦上。

若要確認 SO-DIMM 是否已正確安裝,請執行下列動作:

- 1. 開啓電腦。
- 2. 當起始畫面出現時按下 F1,開啓 BIOS Utility 畫面。″Memory″ 項目會顯示您 可使用的記憶體容量。

更換記憶體

## <span id="page-40-0"></span>第 6 章 取得協助與服務

### 取得協助與服務

如果您需要協助、服務、技術協助或僅需要關於 Lenovo 電腦的詳細資訊,您可從 Lenovo 找到豐富的資源來協助您。這部分包含何處可取得關於 Lenovo 電腦的額 外資訊、雷腦遇到問題時要如何因應,以及需要服務時要打雷話給誰等相關資 訊。

Microsoft Service Packs 是最新的 Windows 產品更新軟體來源。您可以诱過 Web 下載(可能需要收取連線費用)或透過光碟取得。如需更多具體資訊與鏈結,請 造訪 Microsoft 網站,網址為:http://www.microsoft.com。Lenovo 會為 Lenovo 電 腦上預先安裝的 Microsoft Windows 產品,持續提供 Service Pack 安裝或相關問 題的技術協助。如需相關資訊,請使用列於第 35 頁的『全球電話清單』的電話號 碼來連絡「客戶支援中心」。您可能需要支付部分費用。

## 從 Web 取得協助

全球資訊網的 Lenovo 網站上提供了 Lenovo 雷腦的最新資訊及支援。Lenovo 首 頁的網址為 http://www.lenovo.com。

您可在 http://www.lenovo.com/support 找到 Lenovo 3000 雷腦的支援資訊。您可以 搜尋本網站來瞭解如何解決問題、尋找使用雷腦的新方法,並看看有哪些選用設 備可讓您更輕鬆使用 Lenovo 雷腦。

### 電洽客戶支援中心

在保固期限內,如果您嘗試自行更正問題後,仍然需要協助,您可撥打雷話,透 過「客戶支援中心」取得協助和資訊。下列是保固期限內所提供的服務:

- 問題判斷 我們的專業人員可協助您判斷硬體是否有問題,並且決定應採取哪些 必要行動才能解決問題。
- Lenovo 硬體送修 若問題是出在 Lenovo 硬體,且該硬體仍在保固期限內,則 專業的服務人員就會提供適當的服務。
- 工程變更管理 有時產品售出後,可能會需要進行變更。Lenovo 或是您的轉銷 商(若經由 Lenovo 授權)將會提供適用於您硬體的「工程變更」(EC)。

不句含下列項目:

• 更換或使用非 Lenovo 專用或製造的零件或沒有保固的零件

註: 所有保固零件均擁有 7 個字元的識別碼, 格式是 FRU XXXXXXX

- <span id="page-41-0"></span>• 軟體問題來源的識別
- 安裝或升級時,關於 BIOS 配置的部分
- 裝置驅動程式的變更、修改或升級
- 網路作業系統 (NOS) 的安裝與維護
- 應用程式的安裝與維護

若要瞭解您的機器是否仍在保固期內,以及保固何時到期,請造訪 http:// www.lenovo.com/support,並按一下 Warranty,然後遵循畫面上的指示進行。

請參閱 Lenovo 硬體保固,以充分瞭解 Lenovo 保固條款。 請確實保留您的購買 諮明,以取得保固服務。

如果可能,當您打雷話給技術協助代表時,請將雷腦放在附沂,以防他在協助您 解決電腦問題時需要用到。打雷話前,請先確定您已下載了最新的驅動程式以及 系統更新,並已執行分析和記錄資訊。打電話尋求技術支援時,請備妥以下資 訊:

- 機型和型號
- 雷腦、顯示器以及其他元件的序號或購買證明
- 問題說明
- 任何錯誤訊息的正確記錄
- 您的系統的軟硬體配置資訊

您所處地區的「客戶支援中心」雷話號碼可以在本手冊的全球雷話清單一節中找 到。

註: 電話號碼有可能會變更,恕不另行通知。如需最新的「客戶支援中心」電話 號碼和服務時間,請造訪「技術支援網站」,網址是 http://www.lenovo.com/ support/phone。如果清單未列出您國家或地區的電話號碼,請聯絡 Lenovo 轉 銷商或 Lenovo 業務代表。

### 在世界各地取得協助

如果您帶著電腦到其他國家、地區,或轉移至有出售您的 Lenovo 機型,您的電腦 可能適用於「國際保固服務」(International Warranty Service),如此自動讓您在保 固期間可取得保固服務。將有經渦授權的服務供應商為您提供保固服務。

服務方式與程序因國家或地區而不同,而且有些服務可能不適用於所有國家或地 區。「國際保證服務」的履行方式視提供服務的國家或地區所提供的服務方式而 <span id="page-42-0"></span>定,例如貨運站、顧客自攜維修服務或到府維修服務。在某些國家或地區,服務 中心可能無法對特定機型的所有機型都提供服務。部分國家或地區可能需要收取 維修費用並日有一些相關規定。

若要判斷您的電腦是否合乎「國際保固服務」資格,以及檢視提供服務的國家或 地區清單,請造訪 http://www.lenovo.com/support,然後按一下 Warranty,並遵循 *螢慕上的指示*。

## 全球雷話清單

電話號碼如有變動,恕不另行通知。如需最新的電話號碼,請造訪 http:// www.lenovo.com/support/phone 。

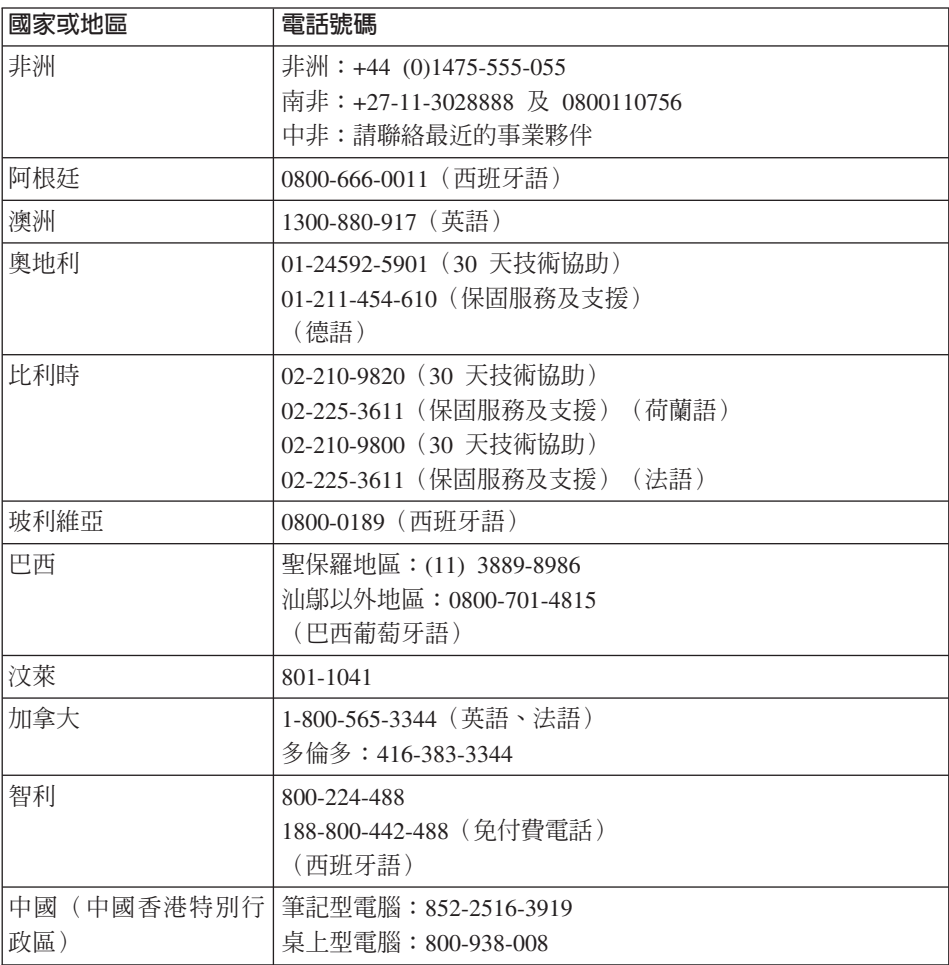

## 取得協助與服務

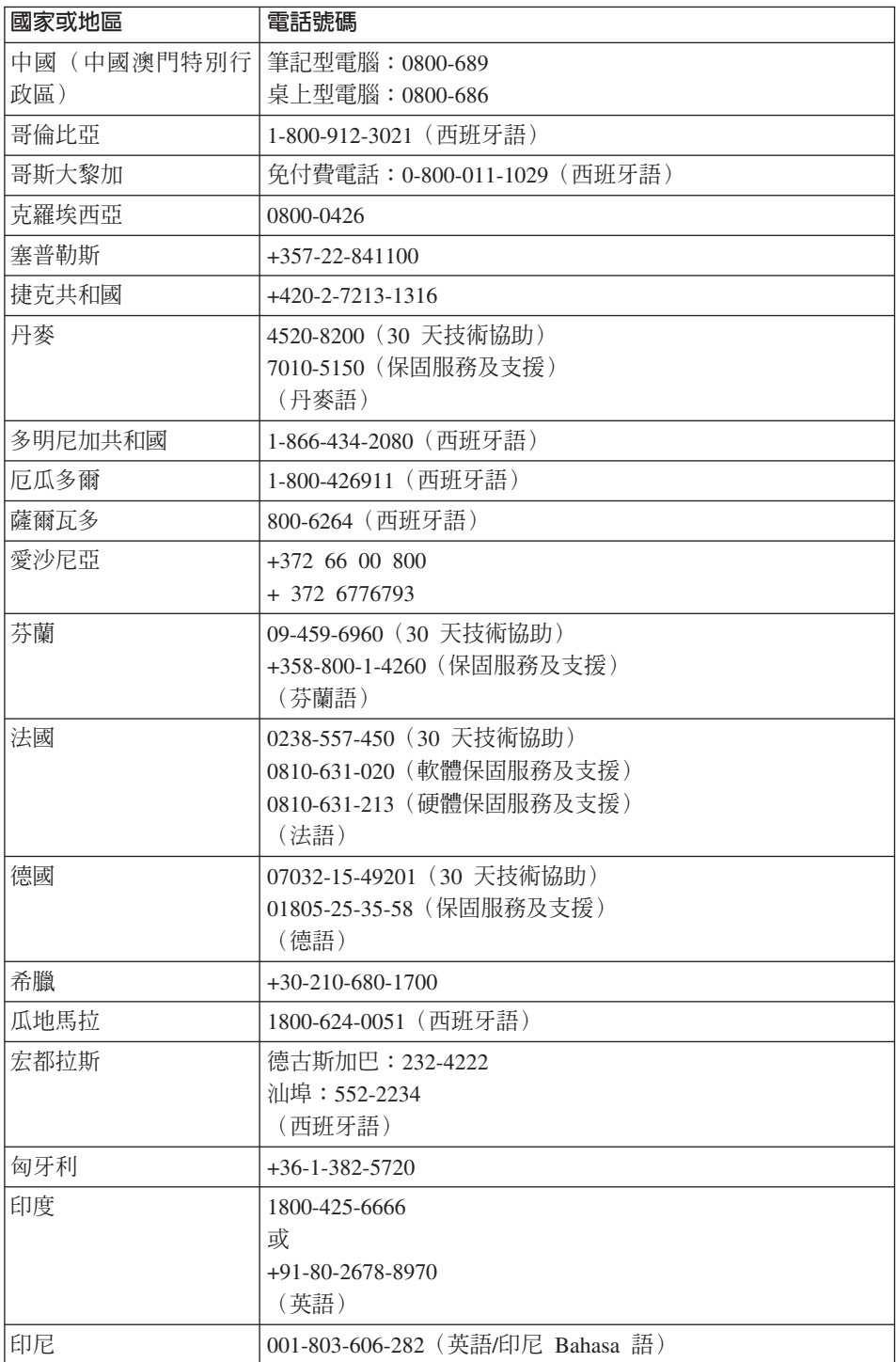

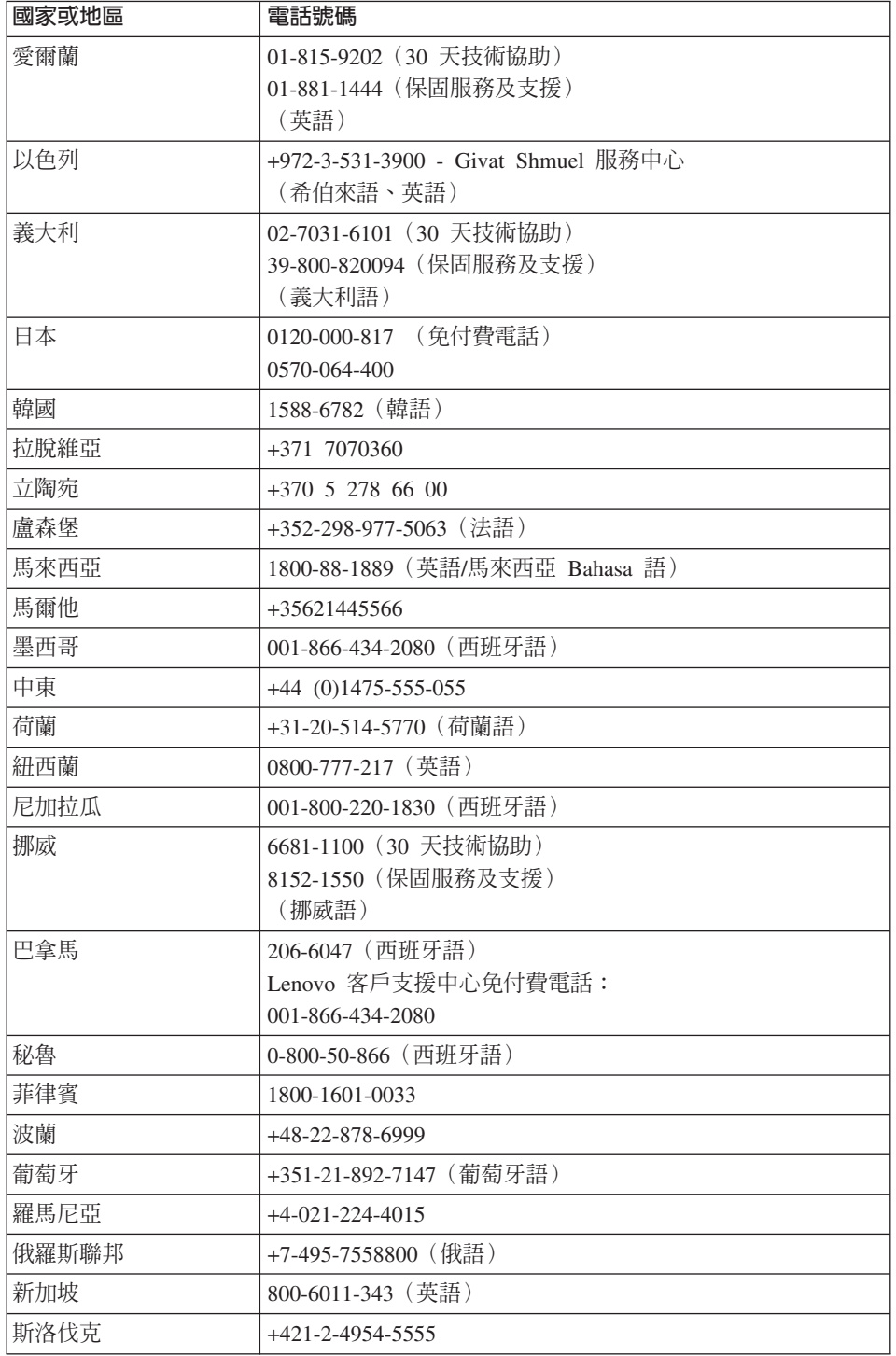

## 取得協助與服務

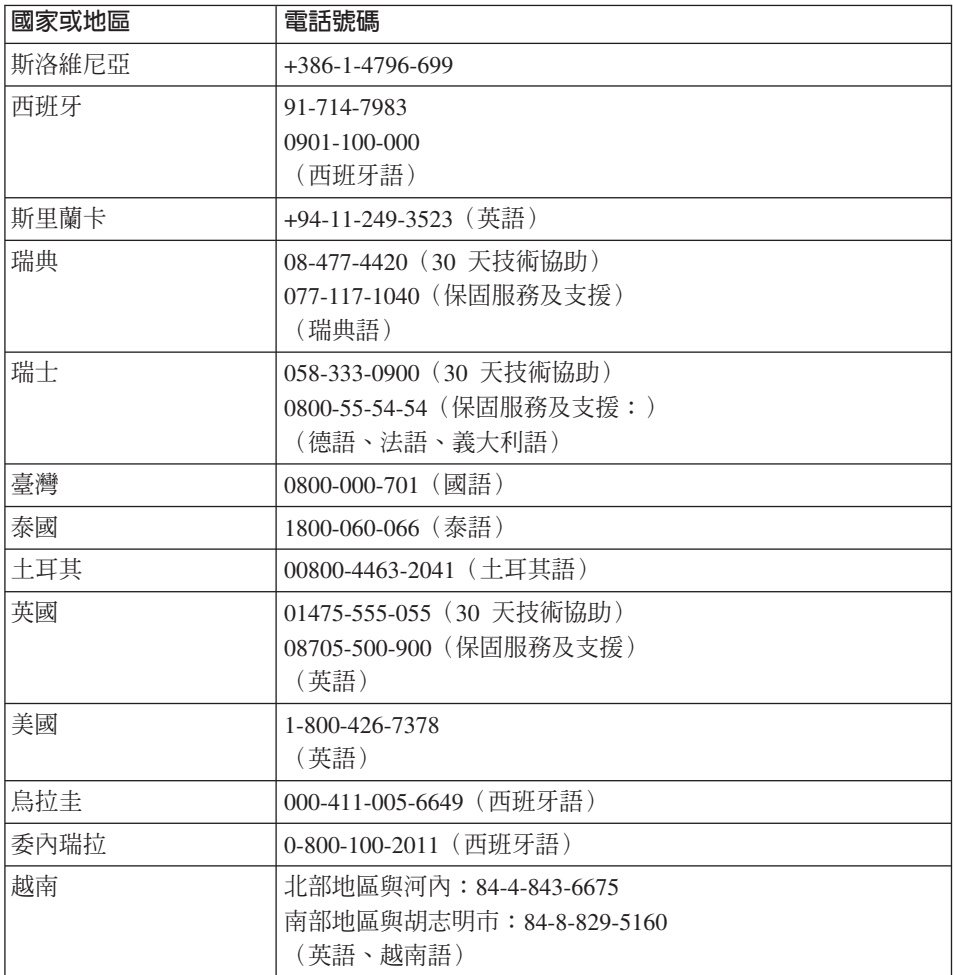

## <span id="page-46-0"></span>附錄 A. 保證資訊

本附錄提供在您的國家或地區,您的 Lenovo 硬體產品適用之保證資訊,包括保固 期間及保固服務類型。如需瞭解 貴客戶之 Lenovo 硬體產品適用的 Lenovo「有限 保證」條款,請參閱 Lenovo 硬體產品隨附之安全及保固手冊中的第 3 章 「保證 資訊」。

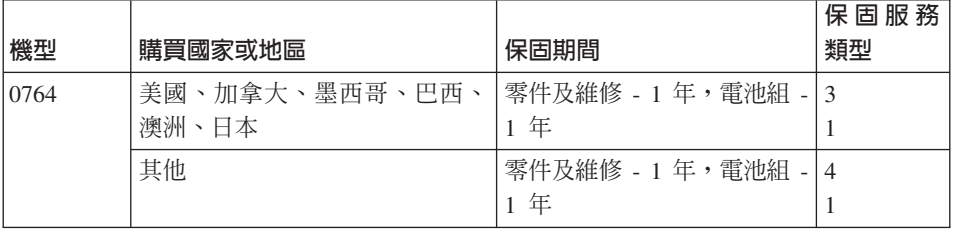

### 保固服務類型

必要時,您的服務供應商應依上表所指定或以下所述之「Lenovo 硬體」保固服務 類型,為 貴客戶提供修復或交換服務。服務排程視 貴客戶叫修時間與零件供應而 定。服務水準係回應時間之目標,而非保證。全球各服務處不一定皆能提供上表 所定之保固服務水準;此外,在「服務供應商」正常服務區域外可能需要收取額 外費用。請洽詢 貴客戶當地的「服務供應商」業務代表或經銷商,以取得各國家或 地區與各服務處之特定資訊。

#### 1. 客戶可自行更換組件 ("CRU") 服務

若為「CRU 服務」, 貴客戶之「服務供應商」將 CRU 渾送至 貴客戶所在處 所,由 貴客戶自行安裝。大部分 CRU 皆易於安裝,然而其他 CRU 可能需要 若干技術及工具。 CRU 資訊及更換指示將隨同 貴客戶之產品一起出貨,且 貴 客戶得隨時要求 Lenovo 提供該等資訊及指示。依 貴客戶產品所適用之保固服 務類型, 貴客戶得要求「服務供應商」安裝部份 CRU。安裝外接式 CRU(如 滑鼠、鍵盤、或顯示器)係 貴客戶之責任。 Lenovo 應於 CRU 替換品一起出 貨之文件中載明有瑕疵之 CRU 應否退還。若應退還,則 1) CRU 替換品出貨 時應檢附退貨指示、預付退貨運送標籤與外箱,以及 2) 若 貴客戶之「服務供 應商」於 貴客戶收受替換品後三十 (30) 日內未收到該有瑕疵之 CRU,「服務 供應商」得向 貴客戶索取 CRU 替換品之費用。

2. 到府服務

若為「到府服務」, 貴客戶之「服務供應商」將於 貴客戶所在處修繕或更換 產品。貴客戶應提供適當工作區域,以利 Lenovo 產品之拆解與重新組裝。就 部分產品而言,某些修繕可能需要「服務供應商」將產品送至指定之服務中  $\int$   $\int$   $\int$   $\sigma$ 

#### 3. 郵寄或倉庫服務

若為「取送服務」, 貴客戶「服務供應商」將安排運送產品至指定之服務中心 淮行修繕或更換。 貴客戶應負責拔除產品所有接線。運送用集裝箱將提供予 貴 客戶,以供 貴客戶將產品運往指定之服務中心。 貴客戶之產品將由貨運人員 收取後交付至指定之服務中心。服務中心將於修繕或更換後,將產品涘回至 貴 客戶所在處。

#### 4. 客戶自行送修或寄修服務

若為「客戶運送或郵寄服務」, 貴客戶需自行安排寄送或貨運,將產品送至指 定之服務中心淮行修繕或更換。 貴客戶應依 貴客戶「服務供應商」之指定方 式,將妥善包裝之產品運送或郵寄至指定地點(費用應預先支付,但另有規定 者不在此限)。於產品業經修繕或更換後, 貴客戶可將其收回。若 貴客戶未 能收回該產品,將導致「服務供應商」以自認合適的方式處理產品。若為「郵 寄服務」,Lenovo 會負擔費用將產品歸還 貴客戶,但 貴客戶「服務供應商」 另有規定者不在此限。

## <span id="page-48-0"></span>附錄 B. 客戶可自行更換組件 (CRU)

「客戶可自行更換組件」(CRU) 是指客戶可自行升級或更換的電腦零件。CRU 有 兩種類型:內接式及外接式。相對於外接式 CRU 易於安裝,內接式 CRU 則需要 若干技術性技巧,而且在某些情況下,可能需要用到螺絲起子之類的工具。不 渦, 兩種 CRII 均可由客戶安全地移除。

客戶必須負責自行更換所有外接式 CRU。內接式 CRU 則可由客戶自行移除及安 裝; 或於保固期限內, 連絡 Lenovo 維修技術人員協助。

您的電腦包含以下類型的外接式 CRU:

- 外接式 CRU(可插拔):此類型 CRU 可從電腦上拔除。例如 AC 整流器及電 源線。
- 外接式 CRU (含卡榫) : 此類型 CRU 包含一個卡榫,可協助您移除及更換零 件。例如筆記型電腦的主電池、光碟機、硬碟機及擴充電池。

您的電腦包含以下類型的內接式 CRU:

- 内接式 CRU(位於存取面板後方):此類型 CRU 為電腦內部的獨立零件,由 存取面板蓋住,且面板通常會以一或兩顆螺絲加以固定。只要移開存取面板, 便能看見特定 CRU,例如記憶體模組及硬碟。
- 内接式 CRU (位於產品内部) : 此類型 CRU 只有打開電腦外殼才能作業,例 如 PCI Express 迷你介面卡及整合式鍵盤。

線上 [Access Help](#page-8-0) 提供更換內接式及外接式 CRU 的說明。若要開啓Access Help, 請按一下**開始,**將指標移到**所有程式**,然後再移到 Lenovo Care。按一下 Access **Help**<sup>o</sup>

此外,「服務與疑難排解手冊」(本手冊)及 設定說明 提供了數個重要 CRU 的 說明。

如果您無法存取這些指示,或是更換 CRU 時遇到困難,您可以使用下列任一資 源:

- 支援網站上的「線上硬體維護手冊」及「線上視訊」,網址為: [http://www.lenovo.com/support/site.wss/document.do?sitestyle=lenovo&lndocid=part](http://www.lenovo.com/support/site.wss/document.do?sitestyle=lenovo&lndocid=part-video)[video.](http://www.lenovo.com/support/site.wss/document.do?sitestyle=lenovo&lndocid=part-video)
- 客戶支援中心。有關您國家或地區的支援中心電話號碼,請參閱第 35 頁的『全 球電話清單』。

## 註:請務必使用 Lenovo 所提供的電腦零件。請參閱 安全及保固手冊 中的第 3 章「保證資訊」,以取得您機型適用 CRU 的保證資訊。

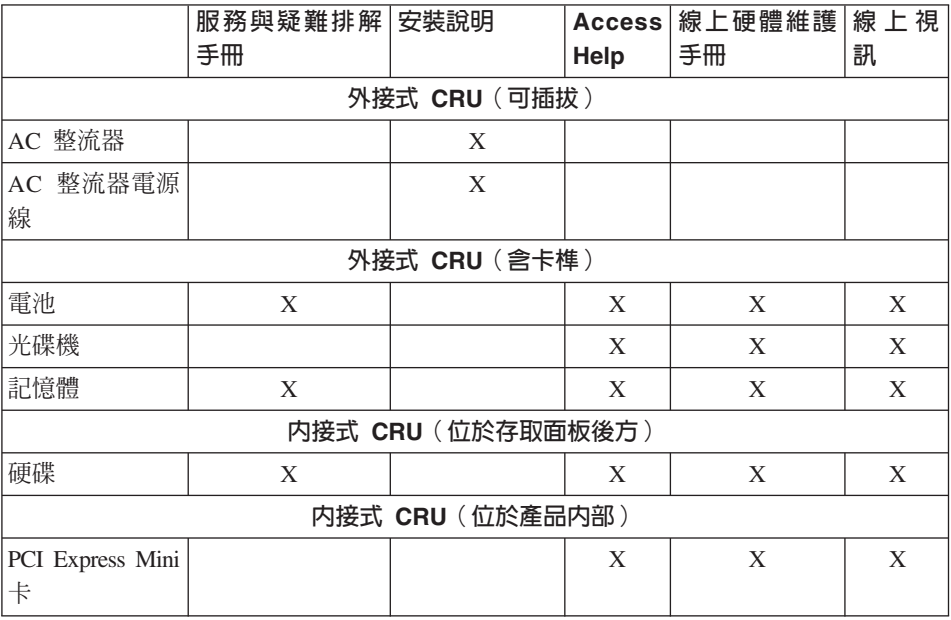

## <span id="page-50-0"></span>附錄 C. 特性及規格

如需電腦各部位及其功能的相關資訊,請參閱線上 [Access Help](#page-8-0) 的「關於您的電 腦」。

## $.$

#### 虑理器

• 查看電腦的系統內容。步驟如下: 請按一下**開始,**用滑鼠右鍵按一下電腦,然後從下拉選單選取**内容**。

#### 記憶體

• 雙倍資料傳輸率 (DDR) 同步動態隨機存取記憶體 (DRAM) II

#### 儲存裝置

• 2.5 时硬碟

#### 顯示器

彩色顯示器使用 TFT 技術:

- 大小: 12.1 时
- 解析度:
	- $-$  LCD : 1280 x 800
	- 外接式顯示器:最高可達 2048 x 1536
- 亮度控制
- 整合式攝影機(部分機型)

#### 鍵盤

- 指紋辨識器(部分機型)
- 84 鍵、85 鍵或 89 鍵
- 觸控板
- Fn 功能鍵
- Lenovo Care 按鈕
- 音量控制按鈕
- Instant On  $\mathcal{E}$  if  $\mathcal{E}$

#### 介面

- 外接式顯示器接頭
- 立體聲耳機插孔
- <span id="page-51-0"></span>• 麥克風插孔
- 3 個 「通用序列匯流排」(USB) 接頭
- RJ11 雷話接頭
- RJ45 乙太網路接頭
- IEEE1394 接頭

#### **ExpressCard** 插槽

• ExpressCard

#### ≈

• CD-ROM、DVD-ROM、Combo 或 Multi 光碟機,視機型而定。

#### 無線網路功能

- 整合型無線 LAN
- 藍芽(部分機型)
- 無線通訊開關

#### 數位媒體讀卡機

• 五合一(SD 卡、MMC、Memory Stick 記憶卡、xD-Picutre 卡、Memory Stick Pro)數位媒體插槽

## 規格

### 大小

- 寬度: 305 公釐
- 深度:227 公釐
- 高度: 31.7 至 32.3 公釐

#### 環境

- 沒有增壓的最大高度:3048 公尺(10000 呎)
- 溫度
	- 最高 2438 公尺的高度(8000 呎)
		- 在磁碟機內沒有光碟時操作:5° 到 35℃(41° 到 95°F)
		- 在磁碟機內有光碟時操作:10° 到 35℃(50° 到 95°F)
		- 沒有操作:5° 到 43°C(41° 到 109°F)
	- 2438 公尺(8000 呎)以上的高度
		- 最高操作溫度:31.3℃ (88° F)

註: 當您為電池組充電時,它的溫度必須至少有 10℃ (50°F)。

• 相對濕度:

- 在磁碟機中沒有光碟時操作:8% to 95%
- 在磁碟機內有光碟時操作:8% 到 80%

#### 熱度的產生

• 上限為 65 W (222 Btu/hour)

#### 雷源來源 (AC 整流器)

- 正弦波輸入: 50 到 60 赫茲
- AC 整流器的輸入速率:100 到 240 伏特的交流電,50 到 60 赫茲

#### 雷池組

- 鋰 (Li-Ion) 電池組
	- 額定電壓: 11.1 伏特直流電
	- 容量: 2.6 AH 或 5.2 AH, 視機型而定

#### 電池壽命

• 如需瞭解剩餘電池電力百分比,請參考工作匣上的「電源表」。

規格

## <span id="page-54-0"></span>附錄 D. 注意事項

#### 注意事項

Lenovo 不見得會對所有國家或地區都提供本文件所提的各項產品、服務或功能。 如需這些產品或服務的相關資訊,請洽詢當地的 Lenovo 業務代表。任何於本書所 提及的 Lenovo 產品、程式或服務並不表示或暗示只可以使用 Lenovo 產品、程式 或服務項目。只要未侵犯 Lenovo 的智慧財產權,任何功能相當的產品、程式或服 務都可以取代 Lenovo 的產品、程式或服務。不過,其他產品、程式或服務在運作 上的評價與驗證,其責任屬於使用者。

本文件中可能包含著 Lenovo 所擁有之專利或擱置專利申請說明內容。本文件使用 者並不享有前述專利之任何授權。您可以用書面方式來查詢授權,來函請寄到:

*Lenovo (United States), Inc. 1009 Think Place - Building One Morrisville, NC 27560 U.S.A. Attention: Lenovo Director of Licensing*

聯想集團係以「現狀」提供本文件,而不提供任何明示或默示之保證,其中包括 且不限於非侵害、可售性或符合特定用途之默示保證。有些轄區不允許放棄在特 定交易中的明示或默示保證,因此,這項聲明對您可能不適用。

本書中可能會有技術上的錯誤或排版印刷上的訛誤。因此,Lenovo 會定期修訂; 並將修訂後的內容納入新版中。Lenovo 得隨時修改並(或)變更本書中所提及的 產品及(或)程式,恕不另行通知。

本文件中所述產品不適用於移植手術或其他的生命維持應用,因其功能失常有造 成人員傷亡的可能。本文件中所包含的資訊不影響或變更 Lenovo 產品的規格或保 證。本文件不會在 Lenovo 或協力廠商的智慧財產權以外提供任何明示或暗示的保 證。本文件中所提供的所有資訊均由特定環境取得,而且僅作為說明用途。在其 他作業環境中的結果可能會有所不同。

在不造成您困擾或損及您個人權益的前提下,Lenovo 得以適切使用或散佈您以各 種形式所提供的相關資訊。

本書中所有提及非 Lenovo 網站的部分僅供讀者參考方便,Lenovo 並不對這些網 站進行任何方面的背書。這些網站中的資料,並不包含在 Lenovo 產品的資料中, 使用網站中的資料,需自行負擔風險。

<span id="page-55-0"></span>任何此處涵蓋的執行效能資料都是在一個受控制的環境下決定出來的。因此,若 在其他作業環境下,所得的結果可能會大大不同。有些測定已在開發階段系統上 做過,不過這並不保證在一般系統上會出現相同結果。再者,有些測定可能已透 過推測方式評估過。但實際結果可能並非如此。本文件的使用者應依自己的特定 環境,查證適用的資料。

## 雷子放射注意事項

以下資訊僅適用於 Lenovo 3000 V200,機型 0764。

## 美國聯邦通訊委員會 **(FCC)** 放射注意事項

This equipment has been tested and found to comply with the limits for a Class B digital device, pursuant to Part 15 of the FCC Rules. These limits are designed to provide reasonable protection against harmful interference in a residential installation. This equipment generates, used, and can radiate radio frequency energy and, if not installed and used in accordance with the instructions, may cause harmful interference to radio communications. However, there is no guarantee the interference will not occur in a particular installation. If this equipment does cause harmful interference to radio or television reception, which can be determined by turning the equipment off and on, the user is encouraged to try to correct the interference by one or more of the following measures:

- Reorient or relocate the receiving antenna.
- Increase the separation between the equipment and receiver.
- Connect the equipment into an outlet on a circuit different from that to which the receiver is connected.
- Consult an authorized dealer or service representative for help.

Properly shielded and grounded cables and connectors must be used in order to meet FCC emission limits. Proper cables and connectors are available from Lenovo authorized dealers. Lenovo is not responsible for any radio or television interference caused by using other than recommended cables or connectors or by unauthorized changes or modifications to this equipment. Unauthorized changes or modifications could void the user's authority to operate the equipment.

This device complies with Part 15 of the FCC Rules. Operation is subject to the following two conditions: (1) this device may not cause harmful interference, and (2) this device must accept any interference received, including interference that may cause undesired operation.

<span id="page-56-0"></span>Responsible party: Lenovo (United States) Incorporated 1009 Think Place - Building One Morrisville, NC 27650 U.S.A. Telephone: (919) 294-5900

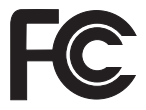

### $m$ 拿大工業部 Class B 放射規章聲明

This Class B digital apparatus complies with Canadian ICES-003.

### **Avis de conformité à la réglementation d'Industrie Canada**

Cet appareil numérique de la classe B est conforme à la norme NMB-003 du Canada.

## 歐盟 (EU) EMC 電磁相容性聲明

This product is in conformity with the protection requirements of EU Council Directive 89/336/EEC on the approximation of the laws of the Member States relating to electromagnetic compatibility. Lenovo cannot accept responsibility for any failure to satisfy the protection requirements resulting from a nonrecommended modification of the product, including the fitting of non-Lenovo option cards.

This product has been tested and found to comply with the limits for Class B Information Technology Equipment according to CISPR 22/European Standard EN 55022. The limits for Class B equipment were derived for typical residential environments to provide reasonable protection against interference with licensed communication devices.

Properly shielded and grounded cables and connectors must be used in order to reduce the potential for causing interference to radio and TV communications and to other electrical or electronic equipment. Such cables and connectors are available from Lenovo authorized dealers. Lenovo cannot accept responsibility for any interference caused by using other than recommended cables and connectors.

### <span id="page-57-0"></span>**H本 VCCI Class B 磬明**

この装置は、情報処理装置等電波障害自主規制協議会(VCCI)の基準に基 づくクラスB情報技術装置です。この装置は、家庭環境で使用することを目的と していますが、この装置がラジオやテレビジョン受信機に近接して使用されると、 受信障害を引き起こすことがあります。

取扱説明書に従って、正しい取り扱いをして下さい。

## 歐盟 WEEE 聲明

The Waste Electrical and Electronic Equipment (WEEE) mark applies only to countries within the European Union (EU) and Norway. Appliances are labeled in accordance with European Directive 2002/96/EC concerning waste electrical and electronic equipment (WEEE). The Directive determines the framework for the return and recycling of used appliances as applicable throughout the European Union. This label is applied to various products to indicate that the product is not to be thrown away, but rather reclaimed upon end of life per this Directive.

Users of electrical and electronic equipment (EEE) with the WEEE marking per Annex IV of the WEEE Directive must not dispose of end of life EEE as unsorted municipal waste, but use the collection framework available to them for the return, recycle, recovery of WEEE and minimize any potential effects of EEE on the environment and human health due to the presence of hazardous substances. For additional WEEE information go to: [http://www.lenovo.com/lenovo/environment.](http://www.lenovo.com/lenovo/environment)

## 美國使用者注意事項

California Perchlorate Information:

Products containing CR (manganese dioxide) lithium coin cell batteries may contain perchlorate.

Perchlorate Material -- special handling may apply. See [http://www.dtsc.ca.gov/hazardouswaste/perchlorate.](http://www.dtsc.ca.gov/hazardouswaste/perchlorate)

### <span id="page-58-0"></span>**IBM Lotus 軟體產品**

關於本產品:合格的Lenovo 筆記型電腦電腦用戶會收到 Lotus Notes® 單機版『用 戶端』 的有限授權。本項授權可讓您選擇下列其中任一選項,在新的 Lenovo 筆記 型電腦 電腦上安裝及使用此軟體:

- 本產品沒有附上此軟體的媒體。如果您還沒有適當的 Lotus Notes 用戶端軟體 媒體,您可以訂購 CD 後再將軟體安裝到電腦上。如需詳細資訊,請參閱訂購  $CD<sup>°</sup>$
- 如果您已經有本軟體的授權版本,您就有權製作及使用所擁有軟體的另一個副 本。

關於 IBM Lotus Notes : 您可以使用 Notes 單機版用戶端,整合最重要的傳訊、 協同作業和個人資訊管理 (PIM) 資源(如電子郵件、行事曆、待辦事項),讓您在 網路連線或離線的時候,都可以存取這些資源。單機版授權不含任何 IBM® Lotus Domino® 伺服器的存取權,但享有升級為完整版 Notes 授權的優惠價格。如需相 關資訊,請造訪 <http://www.lotus.com/notes>。

客戶支援中心:如需初次安裝軟體的支援資訊及電話號碼,請造訪 [http://](http://www.lenovo.com/support) [www.lenovo.com/support](http://www.lenovo.com/support)。若要取得此初次安裝支援以外的其他付費技術支援,請 造訪 <http://www.lotus.com/passport>。

國際程式授權合約:本產品授權給您的軟體,並不包括軟體升級或技術支援,且 受到軟體附帶的「IBM 國際程式授權合約 (IBM International Program License Agreement, IPLA)」條款之規範。當您使用本產品提及的 Lotus Notes 程式時,即 表示您接受本「產品」和 IPLA 的所有條款。如需有關 IBM IPLA 的進一步資訊, 請造訪 <http://www.ibm.com/software/sla/sladb.nsf>。這些程式禁止轉售。

權利證明書:Lenovo 筆記型電腦 電腦的購買證明及本「產品」文件,應該保存 作為您的權利證明書。

#### 購買升級版、額外授權和技術支援

您可以透過 IBM Passport Advantage® Program 來付費取得軟體升級版及技術支援。 如需購買 Notes 或其他 Lotus 產品額外授權的相關資訊,請造訪 [http://](http://www.ibm.com) [www.ibm.com](http://www.ibm.com) 或 <http://www.lotus.com/passport>。

#### 訂購 CD:

<mark>重要事項</mark>:依照本「產品」規定,一項授權只能訂購一份 CD 媒體。您必須提供所 購買的新 Lenovo 筆記型電腦 電腦之 7 位數序號。CD 是免費提供的;然而,當 地轄區可能會要求適當的運費、關稅和稅金。在接到您的送貨要求後,須等待 10 到 20 個工作天才能收到貨品。

#### -美國或加拿大:

<span id="page-59-0"></span>電話 800-690-3899 **-拉丁美洲國家**: 網際網路:<http://smartsuite.modusmedia.com> 郵寄地址: IBM - Lotus Notes and SmartSuite® Program Modus Media International 501 Innovation Avenue Morrisville, NC, USA 27560 傳眞號碼: 919-405-4495 若要查詢訂購進度,請洽詢: smartsuite\_ibm@modusmedia.com **-歐洲國家**: 網際網路:<http://ibm-apel.modus.com/> 郵寄地址: Lotus Fulfillment, ModusLink Kft. 1222 Budapest, Nagytetenyi ut 112 匈牙利 若要查詢訂購進度,請洽詢: ibm\_smartsuite@modusmedia.com -亞太地區國家: 網際網路:<http://smartsuite.modusmedia.com> 郵寄地址: IBM - Lotus Notes and SmartSuite Program Modus Media International eFulfillment Solution Center 750 Chai Chee Road #03-10/14, Technopark at Chai Chee, Singapore 469000 傳眞號碼:+65 6448 5830 若要查詢訂購進度,請洽詢: Smartsuiteapac@modusmedia.com

## 商標

下列專有名詞是 Lenovo 在美國和 (或) 其他國家或地區的商標: Lenovo Lenovo Care Rescue and Recovery

以下是 IBM 公司在美國和(或)其他國家或地區的商標:

IBM (經授權使用) Lotus Domino Lotus Notes **Notes SmartSuite** Passport Advantage

Microsoft 及 Windows 是 Microsoft Corporation 在美國和(或) 其他國家或地區 的商標。

其他公司、產品或服務名稱,可能是該公司的商標或服務標誌。

荷蘭商思惟個人電腦產品股份有限公司台灣分公司 台北市信義區信義路五段七號十九樓之一

## <span id="page-62-0"></span>索引

索引順序以中文字,英文字, 及特殊符號之次序排列。

## [四劃]

升級 硬碟 25 升級裝置 8

## [五劃]

出廠內容 澴原 21 功能 43

## [六劃]

休眠模式 問題 14 回復光碟 8 回復資料 22 回復預先安裝的軟體 21 回復選項 21 安全及保固手冊 1 安全預防措施 8

## [七劃]

更換 記憶體 28 雷池 23 沒有訊息的錯誤 13

## (八劃)

協助 客戶支援中心 33 網站上 33 協助與服務 33

注意事項 電子放射 48 適用於美國使用者 50 EU environmental 50 法規注意事項 1 保證資訊 39

## [九劃]

客戶支援中心 33 客戶可自行更換組件 (CRU) 零件清單 41 指紋辨識器 43 保養 6 鑑別問題 18 重要要訣 3

## [十劃]

**祕訣**, 重要 3 記憶體 更換 28

## [十一劃]

商標 52 問題 休眠模式 14 指紋辨識器 18 密碼 14 啓動 18 硬碟 18 診斷 9 雷池 17 雷腦螢幕 15 疑難排解 9 睡眠模式 14 鍵盤 14 問題解決 8 國際保固服務 34

密碼 問題 14 設定 4 常見問題 8 啓動問題 18 清潔 電腦外殼 5 電腦顯示器 6 鍵盤 6 規格 44 設定說明 1

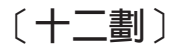

尋找資訊 1 硬碟 升級 25 問題 18 硬體功能 8 硬體規格 8 診斷問題 9

## 〔十三劃〕

照顧您的電腦 3 解決問題 7 電池 更換 23 問題 17 電源管理 問題 14 電腦外殼 清潔 5 電腦螢幕 問題 15 電腦顯示器 清潔 6 預防問題 8

## [十四劃]

疑難排解 9 睡眠模式 問題 [14](#page-21-0) 磁碟機 處理 4

## [十五劃]

請小心使用您的電腦 3 請先閱讀 v 請溫和地使用電腦 4

## [十六劃]

錯誤訊息 9

## [十七劃]

儲存媒體 處理 4 還原出廠內容 21 鍵盤 問題 14 清潔 6

## [十八劃]

雜項問題 18

## [二十一劃]

攜帶電腦 4

## **A**

[Access Help 1](#page-8-0)[, 21](#page-28-0)[, 41](#page-48-0)

## **F**

[FCC](#page-55-0) 聲明 48

## **L**

[Lenovo Care 1](#page-8-0)[, 41](#page-48-0) 按鈕 [2, 18](#page-25-0)[, 21](#page-28-0)[, 43](#page-50-0)

## **P**

[PC-Doctor for Windows 9](#page-16-0)

## **R**

[Rescue and Recovery 21](#page-28-0)

## **W**

Web 協助 33

Part Number: 42W9411

Printed in China

(1P) P/N: 42W9411

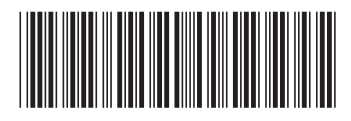